Lvvxh#& 48#0#Md #533;

WK H#LQGHSHQGHQW#P DJ DILQH#I RU#WK H#XEXQWX #FRP P XOLW i xooff luf oh K S#SKR WR VP DUW#SULOWHU

P DWK IDV#J XJ

J LP S#SDUW#7 J UXE#434 VHSDUDWH#KRP H#SDUWLWLRQ FUHDWHARXU#RZ QAVHUYHU#

# P RYLQJ #KRXVH P RYHA RXU#KRP HAVR#D#VHSDUDVVHSDUVWVIRQ1 GLUHFVRULHV

WKH#QV#DQG#RXWV#RI#

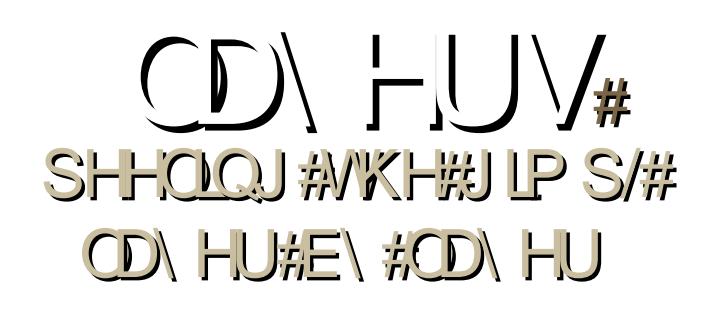

 $4 \,\mathrm{H}$ 

I xoo#Fluf oh#p dj d}lqh#lv#qr w#diiloldwhg#z lwk#r u#hqgr uvhg#e| #Fdqr qlf do#Owg1

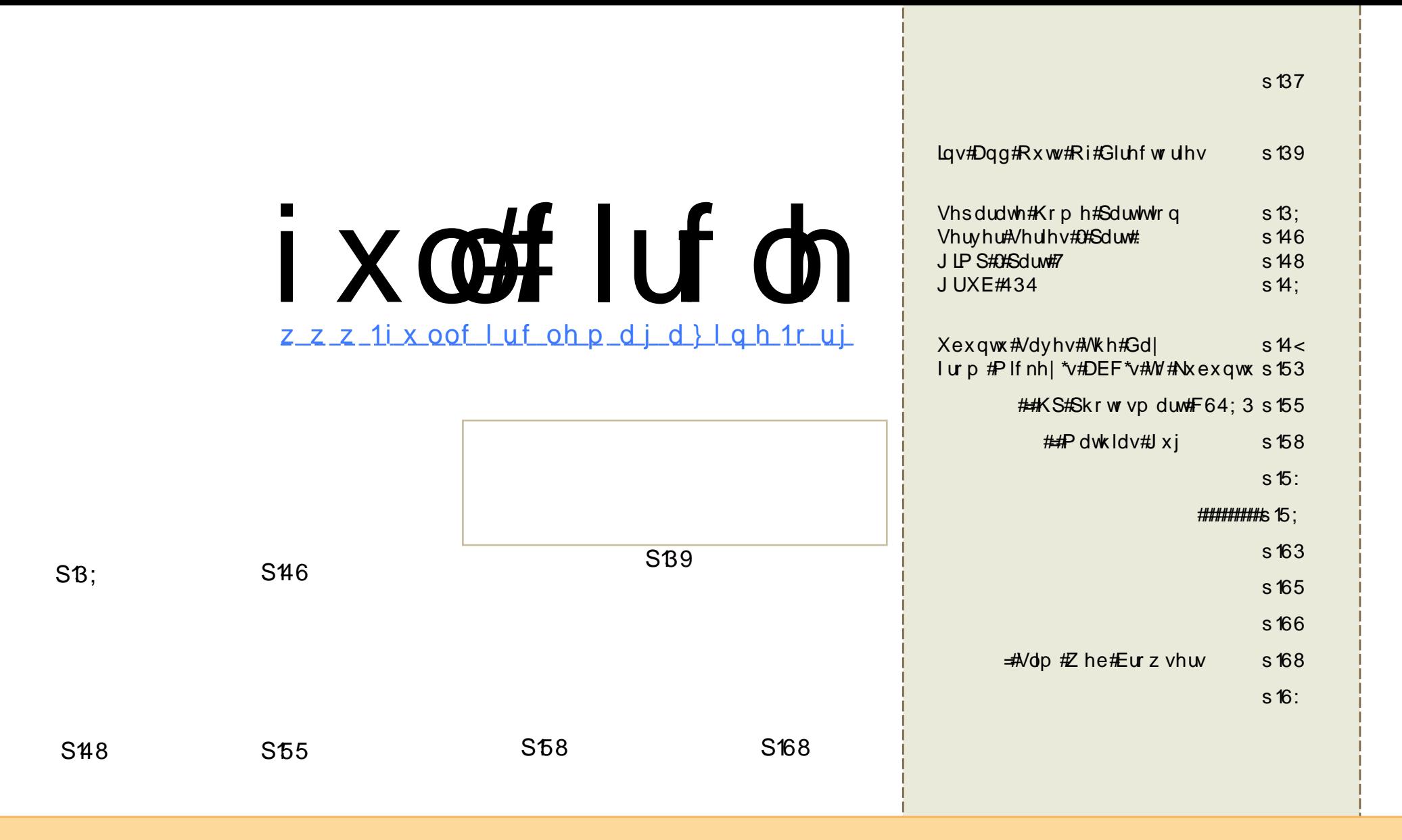

Wikh#duwfdnv#rqwdlqhq#q#wklv#pdjd}lqh#duh#uhdhdvhq#xqqhu#wkh#Fuhdwlyh#Frpprqv#Dwwulexwlrq0Vkduh#Ddnh#613# Xqsruwhq#Jfhqvh1#Wklv#phdqv#trx#fdq#dqdsw#frs|/#qlvwulexwh#dqq#wudqvplw#wkh#duwlfohv#exw#qoj#xqqhu#wkh#troorzlqi# frgglwhrgv=#trx#pxvw#dwwulexwh#wkh#zrun#wr#wkh#uljlgdc#dxwkru#g#vrph#zdl#Hdw#bhdvw#d#gdph/#hpdlc#tu#XUQ#dgg#wr#wklv# pdjd}lgh#el#gdph#+\*ixoe#lufoh#pdjd}lgh\*,#dgg#wkh#XUO#zz1ixooflufohpdjd}lgh1ruj#+exw#grw#dwwulexwh#wkh#duwlfoh+v,#g#dgl#zdl#wkdw# vxjjhvw#wkdw#wkh|#hqqruvh#rx#u#rxu#xvh#i#wkh#zrun,1#Li#rx#dowhu/#wudqvirup/#u#exlog#xsrq#wklv#zrun/#rx#pxvw#qlvwulexwh#wkh# thyxowhaither un#xaahu#wkh#vdph/#vlplodu#ru#d#frpsdwledn#dfhavh1

# **HGLWR ULDO**

 $E$  #wkh#wb h# r x #uhda#wk  $|v/t|$  $#$ lom#eh# xqdndvkhq#xsrq#wkh#pdvvhv#L\*yh#ehhq# ir oor z lgi #NGH#7#vlgf h#713/#dgg#u#dg#xrghvvool# vd| #ww# rp h# q#q#bndsv#dqg#erxqgv1

Vkrzq#bniw#v#p | # xuuhqw#qhvnwrs/#NGH#714# UF4/# lwk# / lwwhu#sodvprlq#wrs# Jikw#d# fr x s oh # i # sr vw 0 w# qr wh v/#p lqqoh # Jj k w# H h v/# #

dp#wkdw#irujhwixo\$/#d#iroghu#ylhz/#plqgoh#wrs/#dqg#vrph#vkruwfxwv/#wrs# dniw#Qrw#rqd;#Qrhv#NGH#714#orrn#oryhd;/#exw#w\*v#du#pruh#xvdedn#qrz# wkdq#q#w#713#qfduqdwlrq1#Vr/#i#rx#kdyhq\*w#lyhq#NGH#7#d#wu|#odwhoj# +ru#glag\*w#bhh#713.#lvh#w#d#zkluo###wklan#rx\*oo#eh#psuhvvha1

Vshdnlai #i# /#trx#fdq#troorz#xv#dw#/wzlwwhu1frp2lxooflufohpdi/# z khuh#wkh#whdp#zloo#wzlwwhu#wkhlu#khduww#xw#derxw#zkdw#wkh|#duh#xs#wr# lg#wkh#zruog#ri#

##krsh#rx#ngm|#wklv#vvxh/#dgg#uhphpehu=#zh\*uh#rqd#dq#npdld= dz d| #vr#hho#uhh#wr#bhw#xv#nqrz#zkdw#| rx#bhh#+ru#glvolnh,#dqg#zkdw# |rx#zdqw#wr#vhh#lq#lxwxuh#vvxhv1#Frqwdfw#dqquhvvhv#duh#rq#wkh#odvw# sdi h#i#wklv#vvxh1

Halw u/#xoo #Flufoh #Pdjd}lah ur galhC ix of luf dip di d}lah1ruj

#### Wilv#p di d}lgh#z dv# uhdwhg#xvlgi #

Xexqwx#v#d#frpsdnwh#shudwlqj# v vwhp #wkdw#v#shuihfw#iru#odswrsv/# ahvnwsv#daa#vhuvhuv#Zkhwkhu#dw# krph/#vfkrrd#u#zrun#Xexqwx# fravdlav#doo#wkh#dssolfdwlrav#rx\*oo# hyhu#qhhg#qf oxglqj # rug#surf hvvru/# hp dlotdssolf dwr g#dgg# he#eur z vhul

 $\#$ r x # ar # ar w#sdl # dal # xvh#dqg#vkduh#Xexqwx#zlwk#rxu# iulhqqv/#dpld /#vfkrrd#u#exvlqhvv# ir utdevrox whol tarwklai 1

Rafh#qvwdoong/# r xu#v| vwhp #v#uhdg| # w #x vh#z lwk#d#x oo#vhw#ti#surgxfwlylwl/# lawhughw#gudzlqi#dqq#udsklfv# dssof dwr gv/#dgg# dp hv1

### <span id="page-3-0"></span>**OHZ V**

Ehvw Ex | #v# / hodgi #Xexqw

w#dsshduv#wkdw#  $Iv#$ arz#  $v \cdot b$  who di # #YYAVW#Wkh#RV/#gr# <del>SL</del>`/#erwk#wkurxjk#ww#Zhe#vlwh# dgg#g#w#eulfn0dgg0pruvdu# or f dw'r gy#Urlqj#e|#wkh#uhdndvh#rq# wkh#suraxfw#sdih/#Xexawx#kdv# dfwxdool#ehhq#dydlodeoh#ru#wkh#  $\sigma$  z /# $\sigma$  z #s ulf h# i# 4 <  $\kappa$  <  $\star$  klqf h#P d| # 9wk#i#wklv#hdu#Lw#v#ehlqi# sdfndjhg#dv#wkh#"Frpschwh# Hollwing 1\*#Z kloh#wkh | #grg\*w#vshflil# rg#wkh#vlwh#zkdw#yhuvlrg#v#ehlqj# riihuhq/#d#txlfn#fdoc#wr#d#orfdc# www.uh#uhyhdohg#w#www.#eh#Kdugl# Khur q/#wkh#odwhvw#Or qj#Whup # Vxssruwtyhuvlrq1

⇒tvod∨karw1rui

I hho# uhh#w #hp dlo#qhz v#vw ulhv#  $w = \frac{1}{2}hz$  yC ix of luf d p did lah t u Sondvh#qf oxqh#d#vr xuf h#XUOI

### Dsuhvv#Xexqwx#Errn#Xsqdwhq

hlu#Wkrpdv#dqg#Mdplh#Vlfdp#<br>kdyh#xsgdwhg#wkh#ehvw0vhoolqj#<br>dqg#dzdug0zlqqlqj#5339#wWn/#

### 142 lwk #pruh#

wkdg#183#sdihv#dgghg#vlgfh#wkh#luvw# hqlwr q/#wklv#ghz #hqlwr q/#edvhq#rq# yhwlr q# 137/# r yhw#nyhu| wklqj #d# qhz #xvhu#zrxoq#zdqw#dqq#qhhq#wr# ngrz #Dlp hg#dw#dg|rgh#z dgwlgi#wr# vz lwfk#w #Xexqwx/#wklv#errn#riihuv# hyhul wklgi#d#xvhu#ahhqv#w#hw# vwduwhq/#qfoxqlqj#d#qrxedn0vlqhq# GYG#wkdw#frqwdlqv#wkh#xoo#yhuvlrq#ri# #dqq#p xfk#p ruh1

Dffrualgi#wr#frdxwkru#Nhlu# Wirp dv/#Ehj Iqqlqj #Xexqwx#Oqx{/# Willight Highly rights x und #dqg#vlpsd # ir f x vh v # q # k d w # r x # q h h q # w # h q r z # w # xvh#Olqx{1#wQ#frqflvh#dqq#wr#wkh# srlqw#dlplqj#w#th0fuhdwh#xqghu# Olgx{#doc#wkh#vwxii#rx#xvhg#wr#gr# xgghutz lggrz v/# uthyhg#Dssoh# P df Igw vk 1G

**#whishasuhvvitrp** 

### LawhsIg#Doskd#5#Uhdndvhg

LqwthsIg#Leh{#Doskd#5#v#wkh#vhfrqg# doskd#uhdndvh#i#Xexqwx#143/#dqg#zlwk# wklv#uhdndvh#frphv#d#zkrdn#krvw#ri#ahz# ihdwsuhv1#Wkh#hdwsuh#blvw#iru#143#kdv# ehhq#vorzo|#wdnlqj#vkdsh#vlqfh#hduo|# odvw#prqwk1#Pxfk#v#hw#wr#eh#ghflqhq# iru#, 143

Wkh#lqdd#vwdedn#yhuvlrq#zloo#eh#uhdndvhg# lg#Rfwehu#533:1#

<u> = txexqwx1frp</u>

D#p dj d}lqh#vq\*w#d#p dj d}lqh# z lwkr xw#duwlf dnv#dqq#l xoo#Fluf dn# lv#qr#h{fhswlrq1#Zh#qhhg#|rxu#  $/#$  $#$ dad# #Z h#dor #ahha# #Hj dp hv/#dssv#) # kdugz duh./# # duw f  $div#$ +r q#dq| #N2[ 2Xexqwx#vxerhf w#  $\frac{dq}{dt}$  $\frac{dq}{dt}$   $\frac{d}{dt}$  xh vw r qv/#  $\frac{dr}{dt}$ vxi j hvwr qv/# r x #p d| # xdyh1

### OHZ V

### NGHtGhyhor shw#Uhvsr qg#/V#NGH# 7 B#Edf nodvk

NGH#Ghvhorshw# kdyh#thvsrgghg#w# wkh# qjrlqj# frgwuryhuv|#durxgg# wkhlu#kdqqdqi#ti#wkh# wudaviwh a#urp#NGH#  $6$ #w #NGH#7/#z klfk# ehj dq#z lwk#wkh# uhdndvh#i#NGH#713#q# Maxdul 1

Zlwk#NGH#7/#ghyhorshuv#vkliwhq#wkh# vivwho#urp#wkh#Tw#6#dssolfdwlrq0 qhyhorsphqw#udphzrun#wr#Tw#7/#zkloh# thexlogiqi#wkh#ghvnwrs#nqylurqphqw# iurp#vfudwfk1

With # h v x owlqi # vr i v z duh # x dv # b h h q # fulwflvhg#ru#ww#dfn#i#hdwxuhv#dqg# f x vw p lydeldw /#exiv#daa#xydeldw # surednp v#Vrph#xdyh#vxjjhvwhq# lgf oxglgj # oghu#yhwlr gv# i#NGH# dor qi vigh#NGH#7# u#hyhq# uhdwiqi #d#qhz # v vwhp #edvhq#q#NGH#618#exw#sruwhq#wr# wkh#Tw#7# udp hz run1

NGH#erdua#b hp ehu#Vhedvwda#NPi dnu# daplwha#wkdw#NGH#ahyhorshuv#zhuh# vxusulvhg#e|#wkh#yhkhphqfh#dqg# shuvlywhqfh#i#NGH#7\*v#uWfv1

%Dv# h#lup d #ehdhyh#q#NGH#7#dqq# wkh#xwxuh#i#wkh#uhh#ghvnwws/#zh# h{shfwhg#wkh#khdwhg#glvfxvvlrqv#derxw#NGH# 7/#dgg#hvshfldool#wkh#713#uhdhdvh/#wr#|r# dz dl /#dqq#z h#z huh#z ur qj #derxw#wkdwl%#kh# zurwh#q#dq#rshq#bhwwhu#sxedvkhq#rq#wkh# rshq0vrxufh#ghzv#zhevlwh#Jurnodz1

With #sure on pv#duh#odujhoj#gxh#wr#qiodwhg# h{shfwdwlrqv#ti#NGH#7/#vrphwklqj#NGH# ghyhorshuv#kdg#dwwhpswhg#wr#dgguhvv#dkhdg# ri#wkh#uhdhdvh/#kh#vdlq1

NGH#713#z dv#qhyhu#qwhqghg#wr#eh#d#xoo# ths odf hp haw #r u#NGH#6/#exw tz dv#thohdvha#a# Molax dul #q# ughu#w # lyh#NGH#7#dssolf dwlr q# ghyhorshuv#d#vwdeoh#sodwirup#wr#ghyhors#wr/# N<sub>Di</sub> dru#dla1

Yhwlrg#73#i#wkh#vlvwhp#zdv#gwhgghg#wr# od | # r x q g dw'r q v# r u#d#v | vwhp # wk dw#z r x og#e h# dedn#wr#daa#xafwlrav#wkdw#zrxoa#kdvh#ehha# gliilf x ow # u#p sr vvledn#wr#exlog#r gwr#wkh# dj hlqj #NGH#6#sodwir up /#Nbj dru#vdlg#

# Gahwifr 1xn

### $V$ kxw $\phi$ hz ruk#Guhdp = \*r xw0suhwwl \*#Dssoh

Wkdw#guhdpB#Wt#surgxfh#d#ghvnwrs# pruh#ehdxwlixo#wr#ruglqdul#xvhuv#wkdq# dnj lr qv# i#Dssdn#sur judp p huv#vxsslqj# rg#wkh#plon#ri#fklhi#n{hf#Vwhyh#Mev\*# doohjhg#eulooldqfh#duh#dsdeoh#ri# suraxflqi 1#Wkdw#qfoxghv#d#ghvnwrs#qrw# ixgghg#el#d#ioxwwhu#ri#dggrllgi#edgghu# ru#lodvk0edvhg#dgv/#exw#sdlg#ru#e|# vxevf uswr goedvha#vhwlf hv1

 $Q$ r z # r x \* uh # g r q h # g uh d p l q j / # r # x r p h # dqg#frgh#ru#wkh#ylfwru|1

Lg#d#Whvgd|#hyhqlqj#R\*Uhloo|#Rshq# Vr x of h#Fr avhawlr a#RVFRQ.#hhl ar wh/# Vkxwwohzruwk#fdoohg#rq#ghohjdwhv#wr# p dnh#d#frqfhuwhg#hiiruw#qrw#mxvw#wr# fdwfk#Dssoh#exw#wr#ryhuwdnh#wkh# frp sdq|#q#wkh#txdolw|#ri#wkh#ghvnwrs# h{shulhafh#wkhl#ahdyhu#xyhuv1

Kiv# r p sdal #Fdar alf dd#Xexawx\*v# frpphufldd#vsrqvru/#v#zrunlqj#wr# p dnh#wkh#Xexawx#ahvnwrs#%oruh# ehdxwlixo%#lq#wkh#qh{w#wzr#hduv/#kh# woo#RVFRQ1

% that lant that und with drain that it the v#q# wkh#ah{w#wzr#hduv#v#wr#bliw#wkh# h{shulhqfh#i#wkh#Olqx{#qhvnwrs#urp# vrphwklgj#wdedn#dqg#xvdedn#dqg#grw# suhww/#ww#vrphwklqj#wkdww#duwl%# Vkxwoodnzruwk#vdlg1

**=#wkhuhilywhuffr1xn** 

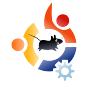

# <span id="page-5-0"></span>**COMMAND AND CONQUER**

Written by Robert Clipsham

ast month we showed you<br>how to stay safe using a<br>command line. Now that you<br>know this, you can start using it to ast month we showed you how to stay safe using a command line. Now that you your advantage! Over the next few issues, we'll show you the basics of file management, which will be of use later on when doing more advanced things.

The first command in this issue will just prove a statement from the start of last month's article, "you are in your home directory". Whenever you see  $\sim$  this means your home directory, so to prove this, type (in a terminal):

### pwd

I get this output:

\$ pwd

### /home/robert

Of course this will display your home directory, rather than mine. But what use is this to you? What does it mean to be 'in your home

directory'? Any commands you execute will be run in the current directory. This won't mean much for now, but it will make all the difference later on. One command that uses your current directory is 'ls', which will give you a list of files in the directory you specify, or in the current directory if you don't specify one.

It's not always useful to be in your home directory though, so let's move away. To do this, we use the change directory command, cd.

### \$ cd ~/Documents

If you now type 'pwd', you will see you are now in your documents directory. The  $\sim$ /' was not needed for that command although it can be a handy shortcut to save time. In this example, you were already in your home directory, so 'cd Documents' would have worked. If you were in another directory though, say '/home/robert/Pictures/2007/Decembe r/Christmas' for example, it would

take a long time to change to the documents directory without '~/'. However, now that you are in your Documents directory, how do you move back to your Home directory? There are several ways do to this.

\$ cd  $\overline{\text{S}}$  cd ..  $\frac{1}{2}$  cd  $\sim$ / cd /home/robert

These all do the same thing if you are in your Documents directory. 'cd' with no arguments will always take you to your home folder. 'cd ..' takes you to your previous directory, so here we moved from '/home/robert/Documents' to the previous directory, '/home/robert'. The third uses the  $\sim$  shortcut, and can be used with or without the trailing '/'. The final command uses the full path, which will always take you to the exact location, providing it exists.

Now for some time saving! Rather than typing out a long directory like

\* 2SIf w.uhv2533: 2Ghf hp ehu2Fkulvw p dv\*/# r x # dq#mx vw#w sh#wk h#luvw#  $ihz$ #hwhu/\$

### % de! $\cdot$  0Q = ubc?

Uhsodfh#? wdeA#z lwk#rx# suhvvlgi#rxu#wde#nh|/#dgg#grwfh# krz#w#dxwrpdwfdool#fkdqjhv#wr# SIf w. uhvB# r x # dq# xh#wk lv# whikalt xh#z lwk#o rvw#aluhiwrulhv#wr# vdyh#wp h1

\rx#pd|#kdyh#nqfrxqwhuhq# vrph#surednpv#shuiruplqj#wkhvh# ylp soh#frp p daav#Gra\*w#z ruul# wkrxjk/#w#v#surededt#vrphwklqj# yhu #vlpsoh#Wkh#luvw#sureohp#rx# pd #xdyh#nqfrxqwhuhq#sureded# kdsshqhq#zkhq#rx#wulhq# f kdgj lgj #wr#wkh#Grfxphqww#  $q$  luht w  $q$  1

### . cbt i : ! de: ! epdvnf out : ! Op! t vdi ! gj m ! ps! ej sf dupsz

Hyhu wklqi#rx#nqwhu#dw#wkh# frppdgg#dgh#v#dvh#vhavlwwh\$# #dqg#  $#$ luh# wzr#frpschwhol#gliihuhqw# gluhf w ulhv#g#wkh#h| hv# i#wkh# whup lqdd#vr#p dnh#vxuh#rx#kdyh# wkh#fruuhfw#dslwdd}dwlrq\$#trx#

pd | #dovr#kdyh#kdg#wklv#huuru#i# rx# grg\*w#kdyh#d#Grfxphgw#gluhfwrul#  $e$ hf dxvh/#ru#h{dp sdn/#rx#kdyh# ahohwha#w#AWkh#wkhu#huuru#trx#odl# kdyh#ngfrxgwhuhg#v#zkhg#wullgi#w# xvh#wde#frpsdnwh1#Li#rxu#frpsxwhu# jdyh#d#ehhs#zkhq#;rx#klw#wde/#lw#dq# p hdg# gh# i#wz r #wklgj v #AWk h#luvw#v# wkdw#wkh#gluhfwru|#grhvg\*w#h{lvw##L#wkh# gluhfwrul#grhvg\*w#h{lvw#w#zrg\*w#eh# deon #wole#frpschwh#w\$#Wkh#wkhu# srvvledwy#v#wkdw#rx#kdyh#pxowlsch#  $q$ luhf w ulhv#voduwkqi # $\frac{1}{2}$ lwk#Sl#q# r xu# krp h#gluhfwru|1#Li#wklv#lv#wkh#fdvh# wkhq#klw#wde#djdlq/#dqg#;rx#zloo#jhw#d# dvw#i#srvvledn#ldnv#dqq#gluhfwrulhv/# vr#rx#dq#w|sh#d#hz#pruh#bhwwhuv# dqq#klw#wde#djdlq1#Li#wkhuh#duh#d#orw#ri# srvvledn#o dwfkhv/#rx#zloo#vhh#  $vr p$  hwklgi # $b$ nh=

### Eit ambz! bmml 499! apt t j ci mi uj f t  $@$  $) z! ps! o*$

Xgdnvv#rx#zdqw#wr#vhh#wkhp#doo# wish#"a\*/#wkha#klw#hawhu#daa#wish#d#  $i$ hz # $\sigma$ r uh#bhwwhuv#wr#aduurz#arz g#wkh# qxp ehu#i#srvvledn#p dwfkhv#

J hwGhe#n{whqqv#wkh#n{Ivwlqj#vriwzduh# rswhrav#ru#Xexawx#Hdaa#ahulvha.#Qax{# glvwlexwr gv#el #survlglgi #p dmu# xsgdwhv#dgg#vriwzduh#grw#hw#dydlodedh# r g#wkh#iilfldd=Xexgwx#Jhsrvlwrulhv1

J hvGhe#sdf ndj hv#duh#exlow#xvlqj# Gheldg 2Xexgw #exloglgj #x dy/#wklv# thaxfhy#ahyhorsphaw#hiiruw#daa# dvvxuhv#wkh#vdph#bhyho#i#xdolw|## Krzhyhutz khqtqhz #sdfndj hv#duh# ahvhorsha#tu#bdmu#xsiudahv#duh# shuirup hq#z h#qr#qrw#iroorz#d#vwulfw# t x dow #dvvx udg f h#s ur f hvv/#wk lv#v#wk h# dffhswhg#rvw#uhtxluhg#wr#dfklhyh# vkr uwhu#uhdhdvh#wlp hv1#Vwoodtz lwk#d# eur dghut whu bedvh tu rednp v#duh # t xlf nd #qhqwilhq#dv#l{hq#Lw#vkrxoq# dovr#eh#qrwhg#wkdw#zh#qr#qrw#surylgh# v vwhp # r uh # s df ndj h v # u # p d m u # deudulhv# klfk#rxog#dxvh# ghshqqhqf | #surednp v# u# wkhu#p dmu# lvvxhv/#q#dvh#rx#lqq#d#eurnhq# sdfndjh#uhfryhu|#vkrxog#eh#ndvlo|# dfklhyhg#e|#uhlqvvdoolgj#wkh#Xexqvx# riilf Idots df ndj h#

zzz1 hwghe1ghw

<sup>#</sup>v#d#vho#raihvvha# j hhn/# kr vh# r eelhv# qf  $\alpha$  qh=# suriudpplgi2vfulswigi/#kdwwgi#g# WF#dqg#grw#z ulwlgi#klv#duwlfohv#rg#wlph1

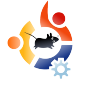

<span id="page-7-0"></span>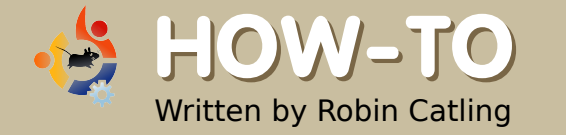

### **CREATE A SEPARATE HOME PARTITION**

I f you ran the default<br>installation of Ubuntu using th<br>"guided" partitioning option,<br>you probably have two partitions f you ran the default installation of Ubuntu using the "guided" partitioning option, on your hard drive: an Ubuntu system partition and a swap partition. This is fine until you run regular backups, or upgrade to Ubuntu 8.04, or need to recover from a disaster. Then, having all your data and programs on the same partition suddenly seems like a bad idea. Don't believe the way that most file managers present the contents of your machine; /home is still part of your main filesystem. However, keeping the system (Ubuntu) and data (your own stuff) segregated on separate disk partitions has certain advantages. If I need to reinstall or re-format the system partition, I can happily wipe it, knowing nothing happens to the /home folder. My backups become simpler. Upgrades get easier. If only there was a way to separate

/home.

There is, but this method comes with no warranties and is liable to all manner of user-goofs, so back up everything first!

### 1. Resize your existing partitions to create space for the new /home

Unless you have unused disk space, you will need to resize the existing filesystem partition to make room. Make sure you know how much space you currently use for *lhome* and allow some room for growth before you start this. You can use an extra internal hard drive, but don't try this on a USB drive, kids!

You will need one of the partition editors capable of on-the-fly move/resize operations leaving the disk contents in place – the Parted, Gparted, Visparted family do very well. You need to run it from an Ubuntu Live CD, Parted Magic or System Rescue CD because your

existing partition needs to be unmounted to be resized and thus your computer can't be booted into your regular Ubuntu installation.

If you screw up your installation, you can use the live CD to restore your old settings and, in the worst situation, at least recover your important files. Launch Parted, select your partition to resize, and then select the Resize/Move button to bring up the settings dialog box.

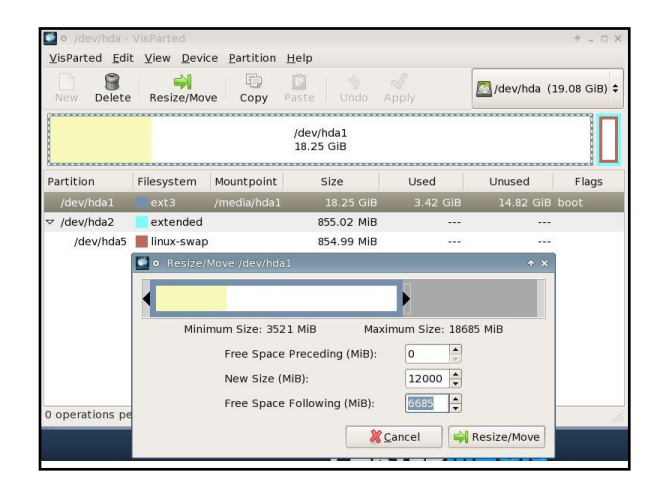

You can click-and-drag on the partition graphic to set the partition size or type a number in the New Size box; it measures in megabytes so you want a number in thousands for gigabytes. Tab out of the box to update the Parted dialog. When you're happy, click on the Resize/Move button (bottom-right) to confirm your settings. Nothing happens until you click on the Apply button in the main window.

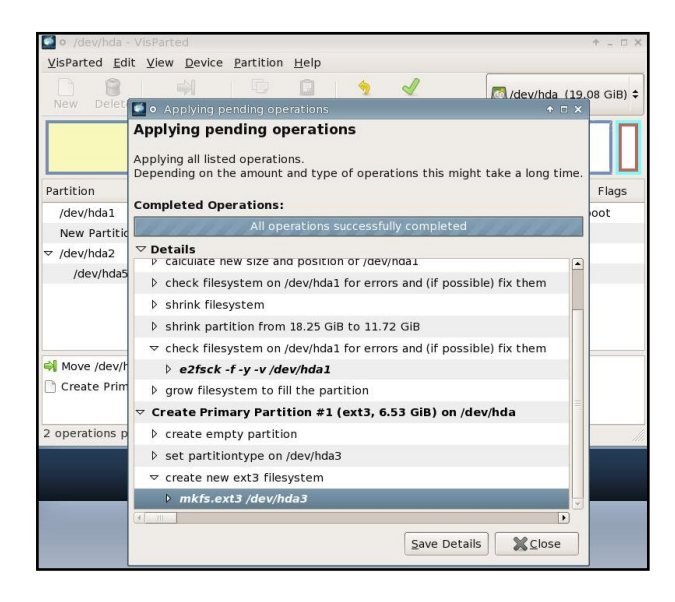

This may take a while. Each section in the progress box is expandable so you can see what's happening at every stage.

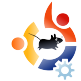

### 2. Create a new partition in the freed space

Still in Parted, select the New option and specify your partition for the new /home. It uses the same dialog box.

**Hint:** stick with one type of filesystem. If your main partition is ext3 – which is a good safe choice – then create the new partition as ext3. If you're on ext2 or Reiser, keep the new partition the same. All the Parted versions show the partitions colour-coded by type on-screen.

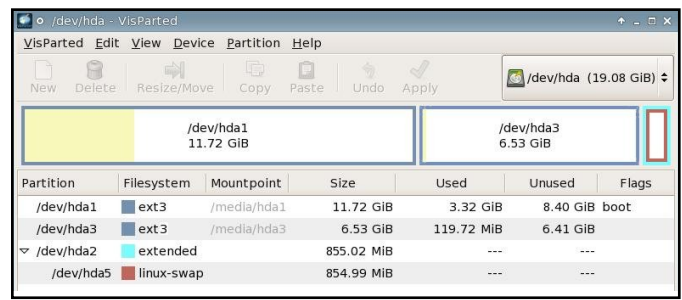

### Note the partition names, making sure you know which is the old and the new. In my example

hda1 is oldhome

### hda3 will be the newhome

### 3. Mount old and new partitions

Quit Parted. We're still using our

Live CD session and we'll move things around under the temporary filesystem it creates. Open a terminal; make a new directory as a placeholder, then mount the new partition under it:

sudo mkdir /mnt/newhome

sudo mount -t ext3 /dev/hda3 /mnt/newhome

### Then do the same for your main filesystem partition:

sudo mkdir /mnt/oldhome

sudo mount -t ext3 /dev/hda1 /mnt/oldhome

We need to use sudo for most of these commands as they need root permissions to run.

### 4. Move the old home into the new home folder/partition

Change directory into to the oldhome mountpoint:

### cd /oldhome

Since the "/home" directory will have hard links, soft links, files and nested directories, a regular copy (cp) may not do the job completely, so we'll use a

### different method. Take a deep breath:

sudo find . - depth -print0 | sudo cpio --null --sparse -preserve-modification-time pvd /mnt/newhome/

What this does is to string two commands together:

find is a native command that follows the pattern 'find <whereto-look criteria> <what-to-do>.' The period is the end of the <where> clause, so by default look at everything in the current folder (remember we're in the /oldhome/home folder structure).

-depth says search all the way to the lowest level of the folder tree

-print0 is to include file names with spaces

The pipe '|' redirects the output of the find to be the input for the cpio command which always takes its instructions from a prior command.

### So:

cpio is the copy command

--null expect to receive filenames containing spaces

--preserve-modification-time keeps all the 'last modified timestamps' intact through the copy process.

Then:

p is for pass-through or 'by-pass the archive step' and copy direct to destination

v is verbose - list the files copied onscreen;

d specifies make-directories - create the corresponding folders in the destination folder.

Finally the /mnt/newhome/ is the destination folder for the copied files.

This copies everything while preserving the last modification timestamps.

### 5. Unmount the /newhome new partition

Having copied what we need, we unmount it in order to re-mount it in the right place later.

sudo umount /mnt/newhome

### 6. Rename the old /home as a safe backup

Make sure everything has moved cleanly before this step! The folder name '/home' is a significant reserved name in the filesystem and we need to rename the old /home so that our regular Ubuntu session can't mount it when we reboot - we want it to use the new one:

sudo mv /oldhome/home /oldhome/home\_backup

The move command 'mv' is a shorthand way to rename a file or folder. The original home is still there under a different name. Nothing deleted yet.

### 7. Mount your new home

Create a new placeholder in the filesystem where the new /home will be mounted:

### sudo mkdir /oldhome/home

Mount the new home under this placeholder:

sudo mount /dev/hda3 /home

You should find all your

personal files looking exactly as they did before. This is fine and dandy for the Live CD session, but now you have to make this permanent for when you reboot into your regular Ubuntu desktop. Otherwise the new home won't be mounted and you won't see your Ubuntu desktop!

### 9. Modify fstab to make things permanent

We have to modify the /etc/fstab file. Fstab is the File System Table, the quick lookup the Ubuntu kernel uses like its school register to see who's in class, what their names are and where they sit, except fstab lists drives and partitions, not school kids. The command:

### sudo gedit /etc/fstab

opens the Gedit text editor so you can add the line for your new partition:

/dev/hda3 /home ext3 nodev,nosuid 0 2

This line essentially says 'mount /dev/sda3 under the mountpoint /home,' with some options. Amend this for your partition name and filesystem.

If Gedit gives you trouble saving this change, then my fall-back is a character-mode text editor such as Vi or Nano, which are on the Ubuntu Live CD:

### sudo nano /etc/fstab

Go to the bottom of the file, add the line, and then save and quit - the key-strokes are control-o, enter, control-x.

### 10. Reboot computer and verify

Close the Live CD session, then reboot into your regular Ubuntu session. Make sure everything is working right, *lhome* is mounted where we specified, and all folders are accessible.

### 11. Remove the old home

You've now got two copies of home on your system, so if you're satisfied the new one is good, clear out the old:

### sudo rm -r /old home

This deletes the original home folder and contents.

What if it doesn't work?

There are two real possibilities:

1. You messed up the find | cpio copy command and not everything ends up where it should; the filesystem can't mount what it can't find!

**Solution:** Using the live CD, reboot to a live session. manually mount both old and new, and compare and check the contents. You may need to back out and run the copy again.

2. You messed up your /etc/fstab and didn't configure it correctly - I have done this.

**Solution:** Using the live CD. reboot to a live session and open the etc/fstab file again. Check that you specified the right filesystem type - ext2, ext3 or Reiser, Check the device name according to your partitions - is your machine using sda or hda? Is the disk a, b, c or some other letter? Have you got the partition number right? Check the mount options - try 'defaults' in place of the nodev,nosuid options, as in:

### 0ef w0t ec3! 0i pnf ! f yu3! ef gbvmut! 1! 3

 $R$ i# r x wh/#whp #& 6#p hdav# r x # vwooff dq\*w#qhqwil#wkh#surednp/#q# z klf k# dvh#thf r yhul #v#tht xluhq1

Errwtxs#wkh#blyh#FG/#r#wr#d# which  $\log d \neq \log d$ 

t vep! nl ej s! 0sf dpwf sz!

t vep! npvou! . u! f yu4! Oef wOi eb2! Osf dpwf sz!

t vep! dq! . S! Osf dpwf sz0i pnf `cbdl vq! Osf dpwf sz0i pnf!

t vep! dq! Osf dpwf sz0f ud0qt ubc` cbdl vq! Osf dpwf sz0f ud0qt ubc!

 $Dqg$ #hod{111

Wkhth#w#v=#2 #  $q$ # w#  $z$   $q$ # sduwhwr a thin x # da#ar #wkh#vdp h#iru# dq | #sduw#ri#rxu#ldnv | vwhp #i#rx# z dawtw #vhi uhi dwh#wkh#r awhaw#0#mavw# grq\*w#wklqn#wklv#wdnhv#wkh#sodfh# ri#edfnxsv#uhjxodu#edfnxsv#duh# ywhout in tidd#

# ff dvlr gdool #hdugv# prgh #dv#d#surmhfw#pdgdjhu/# exvlahvv#dadd vw#daa#whf kalfda# wollghut#Kh#dovr#rdfkhv#hqflqj#q# wkh#Qhz#truhvw#Kdpsvkluh/# Hqj odqg1

GRZ CCRDG# 187

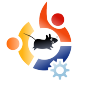

<span id="page-12-0"></span>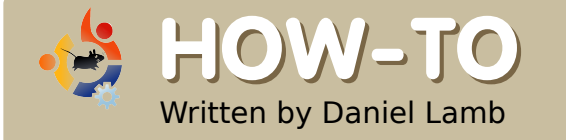

### **CREATE YOUR OWN SERVER - Part 7**

We are now going to<br>eGroupware onto y<br>groupware server which can e are now going to install eGroupware onto your server. This will give us a function like Exchange by connecting an email client such as Thunderbird to it via IMAP, and connecting Sunbird to the calendaring service via icalsrv. First of all, we will need to copy icalsrv into the eGroupware installation folder. To do this, use these commands:

#### wget

http://downloads.sourceforge. net/egroupware/eGroupWare-1.4.004.zip?modtime=120830122 9&big\_mirror=1

unzip eGroupWare-1.4.004.zip and now cp eGroupWare-1.4.004/icalsrv /usr/share/egroupware -r

Now we can access the installer. In this example, we'll point to:

http://yourserver/egroupware/setup/.

The script will run through some preinstallation tests. Some of the items will pass and some will have warnings.

Click the 'continue to the Header Admin' link at the bottom to continue. You should now be on the setup page. The 'Server Root' and 'Include Root' should be correct. You can leave the admin user set to 'admin' and create a password. This will be the account you use to login to the header manager. Change 'Persistent Connections' to 'False'. Scroll down to the database information section, and enter the information for the database you created in step #1. In this example, we'll use the following information:

**DB Type: mysgl - Stays the same.** 

DB Host: localhost - Stays the same.

**Skip the DB Port field** 

**DB Name: egroupware** 

**DB User: egroupware** 

**DB Password: mypassword** 

This should be setup via mysql server settings within webmin.

Choose a username and password for the 'Configuration User'. This is the account you'll use to manage the configuration. For this example, we'll use the same username and password as the header manager.

Click the 'Write config' button to create the header file. You should get a screen saying that your header file was created.

You should now be on the eGroupware login page for the control panel. Enter the admin information into the Setup/Config fields to login to the setup control panel.

Click the 'Login' button to continue. You should now be on the setup screen for your eGroupware. It will tell you that the database is working but you grg\*w#kdyh#dgl#wdednv#gvwdoong1

 $F$  of n#wk h#"Lqvwdoo"# $k$ x www.q#w f th dwh#wk h#f rth#wde.dnv1#Wk h#vftJsw# zloo#uhdwh#wkh#fruh#wdeohv1#Li#rx# gr g\*w#hf hlyh#dg| #huur u#p hvvdj hv/# wkha#wttz dv#vxffhvvixd

 $Fdf$  n#wk h#UhOf khf n#P | # Lavveloedwirg \*#exwwrg#wr#frgwlgxh1# Wikh#vhws#sdih#zloo#uhiuhvk#dqq# rx\*oo#vhh#wkdw#doo#ri#wkh#vwdjhv# kdyh#ehhq#frpsdnwh1

Folfn#g#wkh#Folfn#khuh#wr#vhwxs# 4#dapla#dffrxqw#dqg#6#ghpr# dffrxqww<sup>\*</sup>#Jqn#w#rrqwlqxh1#Hqwhu# wkh#qirup dwlrq#rx#zrxog#olnh#wr# kdyh#ru#rxu#dqplq#dffrxqw1# Fkhfn#wkh#Fuhdwh#ghpr#dffrxqw\*# fkhfner { #wr #f uhdwh#wkh#ahpr# dffrxaw1

Folfn#wkh#"Vdyh\*#exwww.q#ww#vdyh# wkh vh#vhwwlqiv1#\rx#vkrxoq#qrz#eh# edfn#dw#wkh#hJurxszduh#vhwxs#sdih1# Folfn#wkh#\*Edfn#wr#xyhu#orila\*#Jan#dw# wkh#wws#bhiw#ri#wkh#vfuhhq1#Li#rx#hw# dq#huuru#p hvvdjh#vd|lqj#wkdw#wkh# or fn#xqfwlrq#dlohq/#uhdwh#d#vxssruw# Wf nhw#r q#wk h#k hos#s djh#z lwk #wk h# adph#i#rxu#adwdedvh/#dag#orfn# dff hvv#z loo#eh# udgwhg#wr#rxu# gdwdedyh#Uhiuhyk#wkh#sdih#rqfh#orfn# dff hvv#kdv#ehhq#judqwhg1#\rx#vkrxog# qrz #eh#dw#wkh#orjlq#sdjh1#Hqwhu#wkh# lgirup dw'r g#r x# uhdwhg#r u#r xu# dap la#dffrxawl

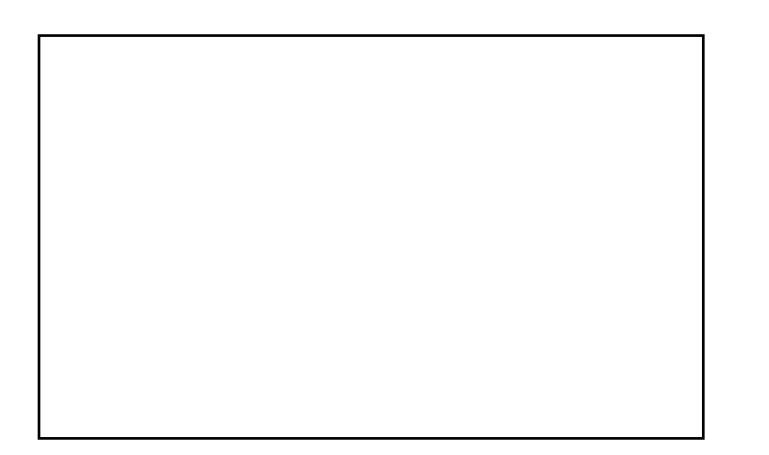

Folfn#wkh#"Orjlq\*#exwwrq#wr#orjlq#wr# |rxu#hJurxszduh14\rx#vkrxoq#qrz#eh# dw#wkh#dapla#frawurd#sdaho#ru#frxu# h Jurxsz duh#p dadi hp haw#vl vwhp # hJ ur x s z duh #v#qr z #qvwdoonq1

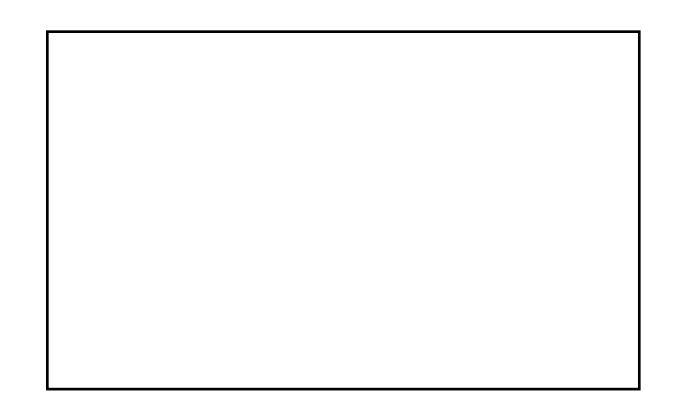

adalholodpeCrshalrxuzlagrzyffrp

#zqv#dqg#uxqv# #dqg#v#edvhg#q# Shuwk/#Vfrwodggt#Kh#v#dovr#

layroyha#a#d#axpehu#ri#sha# vr x uf h#sur mhf ww#vxfk#dv#

 $/#$ 

 $dqq#$ 

Kh#v#dovr#d#frpplwwhg#Onhgv# Xglwhg#dg1

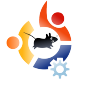

# <span id="page-14-0"></span>**HOW-TO USING GIMP - Part 4**

This month, we will discule probably the most power feature of GIMP: Layers<br>you can grasp the concept of his month, we will discuss probably the most powerful feature of GIMP: Layers. If layers and work them to your advantage, you can create anything.

Written by Ronnie Tucker

First, let's make sure we have our layers window showing and ready to use.

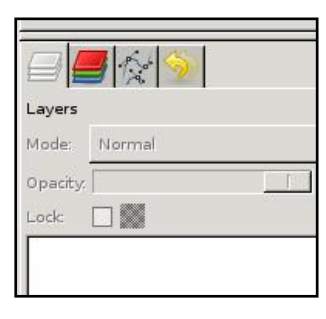

If you don't have the layers tab available to you, click File > Dialogs > Layers in the main menu.

Here's how layers work: think of each layer as a transparent sheet of plastic. The idea is that you draw all your different things on separate sheets of plastic then stack the plastic sheets in a particular order to achieve your result. Similar to how an animator

works. The background is on one sheet, the character on another sheet and any foreground details on a third sheet. Stack them properly and you will have the character with the foreground on top of it. Same with GIMP layers.

If you open an image in GIMP, and display the Layers tab (or window), you will see that your image is displayed as a single layer with the name 'Background'.

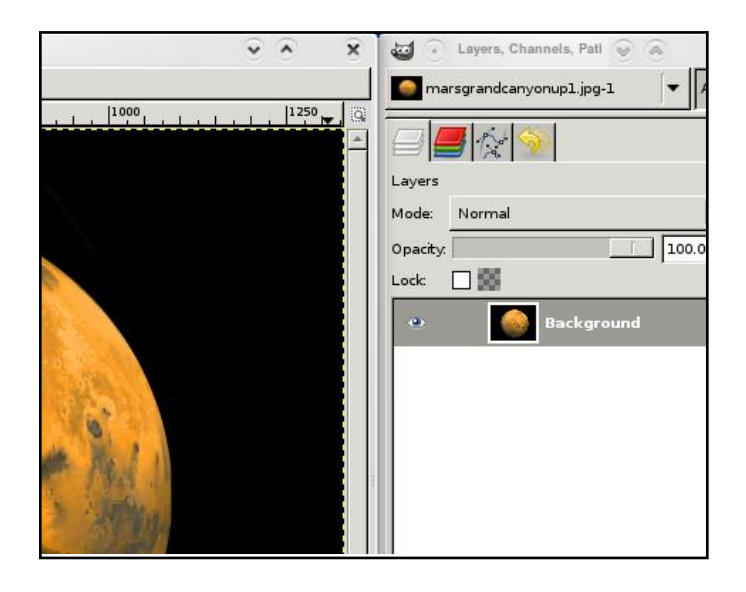

Below the list of layers, you will see several icons. Think of these as shortcuts to menu options.

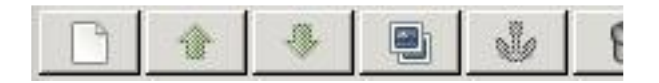

From left to right they are: Create New Layer, Raise Layer, Lower Layer, Duplicate Layer, Anchor Layer and Delete Layer. Those are pretty self explanatory.

Using the selection tools from last month's article, I'm going to use the circle tool to select the planet.

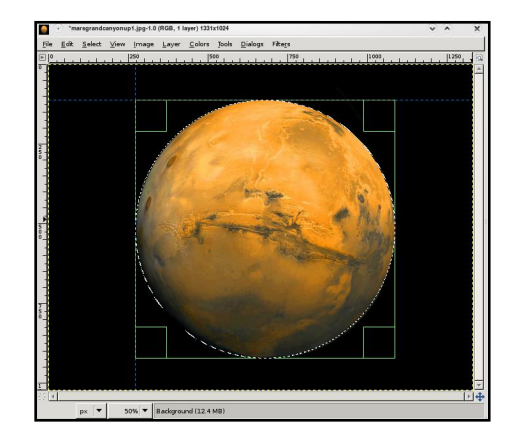

### And from the menu choose Edit > Copy, then Edit > Paste

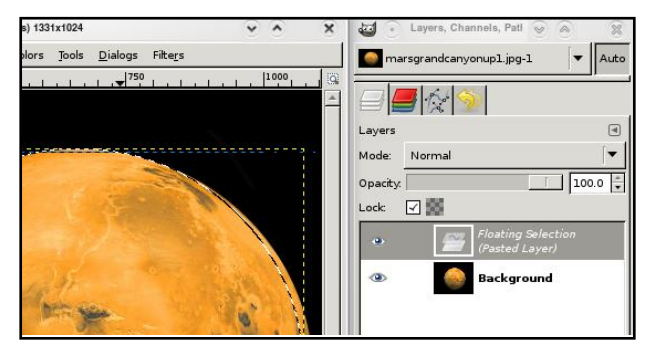

You can see that I now have a new layer (named 'Floating Selection'), but it needs to become permanent, so click the New Layer icon. It now has a preview icon, and is automatically renamed to 'Pasted Layer'. If you want to rename a layer, just double click on its name, and enter a new name, followed by the Enter key.

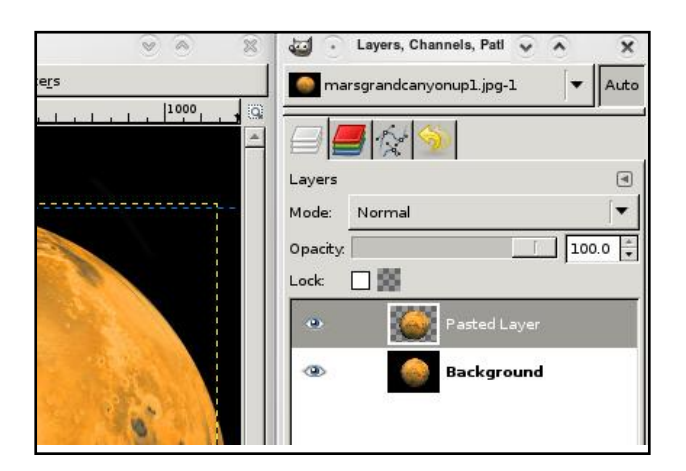

If I hide the original 'Background' image, you can see that the selected, copied and pasted planet is now on its own, completely separate, layer. Our first new layer!

**TIP:** You can copy from one image and paste in to another image.

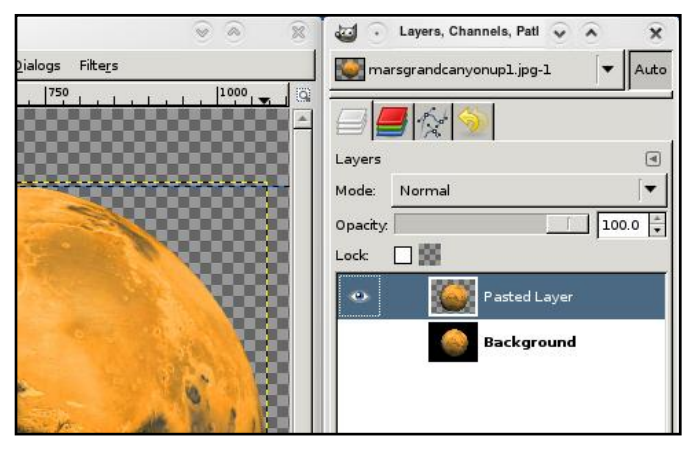

Don't worry about the two-tone, chess-board pattern in the background. It's just there to signify complete transparency.

So now, with the planet selected, I'll click the Duplicate Layer icon to give me a second planet. To move the layers, you use the Move tool, select the layer you want to move, then click and drag it into place. I'll use some of our color altering techniques to change the color of one planet to make it easier for you to differentiate between the two planets.

**TIP:** If you have two images open, you can drag and drop layers between them!

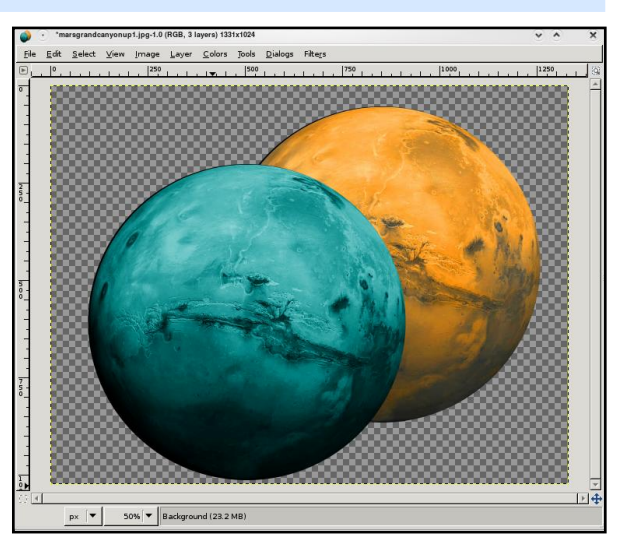

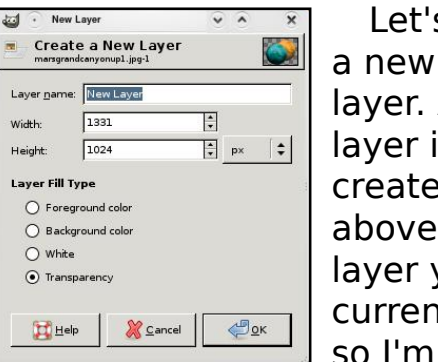

Let's create a new blank layer. A new layer is created above the layer you are currently on, so I'm going

to select my (hidden)

Background layer and then click the New Layer icon. Up pops the New Layer window (above).

lurp#wrs#wr#erwwrp=#Zh#lyh# wkh#odlhu#d#adph#+suhihuded# vrp hwklqi#ghvfulswlyh\$#L\*oo#doo# plgh#'Vsdfh', #Zlgwk#dgg#khljkw# z h#z r g\*w#erwk hu#z lwk#mavw#grz/#dv# z h#z dqw#wkh#cd| hu#wr#eh#wkh#xoc# vl}h#i#wkh#pdjh:#Od|hu#lloo#Wsh# z h#z loo#bhdyh#dv#wudqvsduhqw1#Arx# f dg#krrvh#z klwh/#u#gh#i#rxu# ir uhjur xqq# u#edfnjur xqq# ror uv#  $\lim_{x \to 0}$  is  $\lim_{x \to 0}$  is  $\lim_{x \to 0}$  if  $\lim_{x \to 0}$  if  $\lim_{x \to 0}$  if  $\lim_{x \to 0}$  if  $\lim_{x \to 0}$  if  $\lim_{x \to 0}$  if  $\lim_{x \to 0}$  if  $\lim_{x \to 0}$  if  $\lim_{x \to 0}$  if  $\lim_{x \to 0}$  if  $\lim_{x \to 0}$  if  $\lim_{x \to 0}$  if  $\lim_{x \to 0}$ ir uhjur x qq# r or u#e odf n#dqq# loo#p |# \*Vsdfh\*#odlhu#zlwk#eodfn#froru1

 $Vr \#$ 

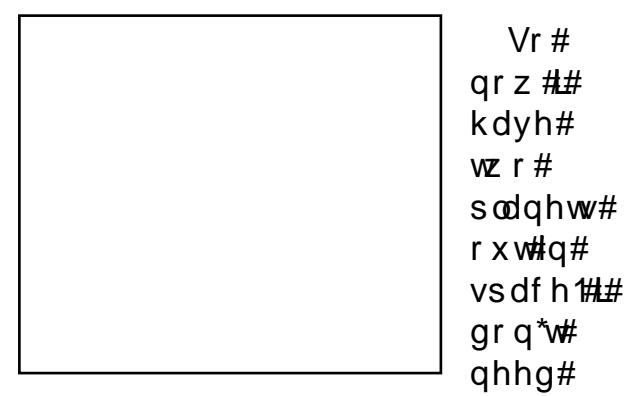

wkh# ulilodo#p dih#dal#pruh/#vr# vhohf w#wkdw#od|hu#dqq#folfn#wkh# Ghohwh#Odl hu#frq1

Vr#z kdw#i#t#z dqwhq#wkh#rudqih# sodghw#g#urgw#i#wkh#eoxh#sodghwB# Ltf of n#wkh#rudaih#sodahw#odlhu/# wkha#dfn#wkh#Udlvh#Odlhu#frq1

Wklan#i#rxu#od|huv#dv#rlai# iurp #erwwrp#wr#wrs1#Vr#luvw#JLPS#

od v#qrzq#wkh#\*Vsdfh\*#od|hu/#rq#wrs#ri# wkdw#w#sxw#wkh#eoxh#sodahw#odlhu/# dqq/#lqdool/#q#wrs#ri#wkdw#wkh#rudqih# sodghw#od|hu1

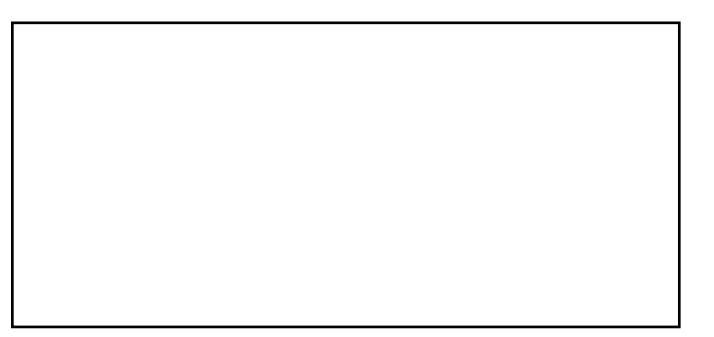

Z kha#vdvlai/#rx#z daw#w #b dnh# vxuh#rx#vdyh#rxu#pdjh#q#wkh# JLP S# rup dw# FI, #Wk h#gh{w#wlp h# | r x # or dg # wk h # p dj h # r x # co# whoo # dy h # doc#wkh#odlhuv#lawdfw#iru#bdalsxodwlra1# Vdvlai#dv#NSJ# u#SQJ#zloo#iodwwha#wkh# Ip dih#dqq#trx#zloo#orvh#trxu#odlhu# lgir up dw'r g/#vr#dozdl v#nhhs#dg#Fl#

yhwlrq\$#W#vdyh/# rx#folfn#lloh#A# Vdvh#Dv# urp #wkh# p hqx/#dqg#p dnh#  $devr$   $\alpha$  who  $#x$  uh $#$  $whH$ longdp h# hqqv#q#{fi# +uli kw1

Hdf k#od| hu#dq#kdyh#qh# \*prgh\*#dssolhg#wr#w#AWkhvh#duh# dvwhq#q#wkh#qurs0qrzq#phqx# deryh#wkh#Rsdflw|#volghu#Kdyh#d# sod | #z lwk#wkhvh#hiihfwv1#\rx#fdq# j hw#vrp h#qlfh#orrnlqj#dfflghqwv# z lwk#wkhvh#p r ghv1

Der  $v$ h#

Iv#wkh#edvlfv#ri#odlhuv#Qr#grxew# z h\*oo#wdon#pruh#derxw#wkhp#lq# ix wx uh#duwlf dnv/#ex w/#iru#grz/# kdyh#d#sod|#zlwk#frs|lqj#dqq# sdvwai /#dlvlai #daa#orzhulai # od huv/#dqg#prylqj#wkhp#wr# fundwh#d#schdvdqw#frpsrvlwlrq1

Pdg #hiihfw#dg#ch#dssolhg#w# od huv#w #p dnh#wkhp #hyhq#p ruh# srzhux Ott Mittp rylqj#wkh#Rsdflw|# vdghu#deryh#wkh#Jvw#i#od|huv,1

#v#Hglwwt#i# #pdjd}lgh/#d#surxg#Nxexqwx# x vhu/#dqq#sduw0wb h#duwlvw#z kr vh# jdoohu|#ri#zrun#fdq#eh#vhhq#dw# zzz1UrgglhWfnhuffr1xn1

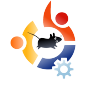

<span id="page-17-0"></span>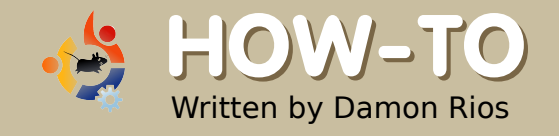

# **GRUB 101**

or a variety of reasons, y<br>
may need to repair your<br>
master boot record (MBR<br>
Some of the common reasons or a variety of reasons, you may need to repair your master boot record (MBR). include:

a) Installing or reinstalling Windows after you have installed your Linux system (you will boot right into Windows, without an option to use Linux).

b) Using PartImage to clone partitions to a new drive, as explained in issue 12 (you will get an error message, usually "No operating system found").

c) Installing another Linux distro, and forgetting to configure the bootloader to not overwrite the MBR, something I typically do (you will get the new bootloader, which may not have your Ubuntu system as an option).

### **Repairing GRUB**

Not to worry, if you have a live

CD which contains GRUB. In eight steps, you will have your GRUB menu back.

### **Steps 1 & 2:**

Boot the CD and open a terminal.

**Steps 3 & 4:** 

Type:

grub

Then:

find /boot/grub/stage1

The output of the find command is important, as you will use it in Step Five. Alternatively, you could mount your partition, open /boot/grub/menu.lst (from the hard drive, not from the root of the live environment), scroll down to the uncommented line that says "root (hdx,x)", close, umount, and continue. If you know which partition you need, you can skip this step.

Steps 5-8:

### Type:

root (hdx, x) < output of find command>

### Then:

setup (hd0)

Followed by:

quit

And finally:

### reboot

What do steps 5 and 6 do? Step 5 tells grub what partition to boot from, and step 6 writes that information to the master boot record of the first hard drive.

### **Modifying GRUB**

When you reboot into your system, open a terminal and enter:

sudo <your favorite editor> /boot/grub/menu.lst

<span id="page-18-0"></span>Below are two example entries (for both Windows and Linux) that are included in the menu.lst file.

```
# title Windows
95/98/NT/2000
# root (hd0,0)
# makeactive
# chainloader +1
#
# title Linux
# root (hd0,1)
# kernel /vmlinuz
root=/dev/hda2 ro
```
Copy and paste to the bottom whichever you need, uncomment all of the lines (remove  $#$ ), change the line "root (hd0,1)", as needed, and give it a try by booting into your other partition(s).

Damon Rios is finishing a Baccalaureate degree in Computer Information Systems. His area of specialization is networking, including setting up and maintaining servers, but he cannot stand programming. He has been using Linux (Ubuntu) for about a year, and has contributed to FCM as both a writer and a proofreader.

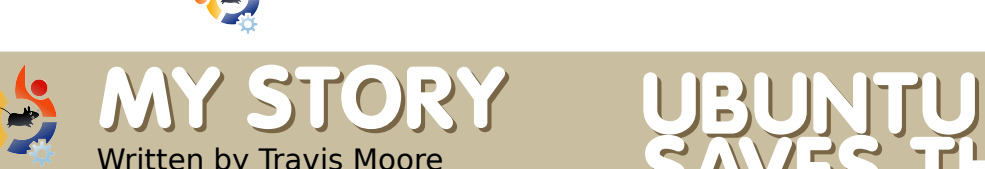

buntu saves the day! As<br>clichéd as it sounds, Ubuntu<br>has, once again, won my<br>heart. I was at a friend's house, who buntu saves the day! As clichéd as it sounds, Ubuntu has, once again, won my at the time was doing a travel agency party/meeting. Her parents are starting up a travel agency website, which should be making nearly \$1,000 (~£500) a week. Her mom, the main business woman, was fruitlessly trying to get her laptop to work with a VGA to HDMI converter, then a HDMI to DVI. Something was being lost in the middle of that, because all we were getting was the disappointment of a black screen. I said, "I know how to fix that "

I brought my laptop with a graphics card suitable for HDMI to DVI work. Of course, it was running Hardy Heron, and I also had Envy installed so that my Nvidia card would play nicely. I connected the HDMI cable, set it to TwinView, and it worked! Then I ran into another problem: the presentation that was

# **SAVES THE DAY**

going to be displayed was a Windows Executable file (not a plain PowerPoint Presentation). Thinking quickly, I installed Wine and was able to get the presentation working in a flash. Then another issue: the presenter wanted to use a clicker, you know, one of those wireless things that allow you to navigate presentations and such without having to use the mouse and keyboard. Well, I thought my luck was out, but I plugged it in anyway. I couldn't believe it, it worked! Then came a DVD, which I had already taken care of by installing libdvdcss.

To make a long story short: the presentation went well. Hardy Heron, combined with Envy and Wine made all presentation problems vanish. I thank the teams who work on these projects.

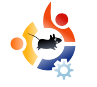

<span id="page-19-0"></span>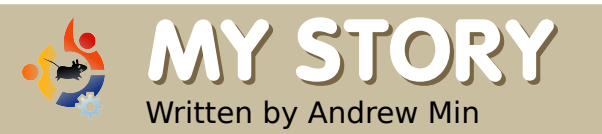

### **MY STORY FROM MICKEY'S ABC TO KUBUNTU**

 $\overline{\phantom{a}}$ 'll admit it. I was always a computer geek. Ever since I threw a tantrum over my Mickey's ABCs game — Mom wanted me to get off, but I didn't — I've been involved with computers. But I really started getting into them when I discovered Microsoft Publisher XP, a program that tried to make desktop publishing easy for users. It never really took off, but I loved it. One day, I found out how to make a Web page. Then I decided to go to the library to learn how to create a better Web page. I picked up Dave's Quick 'n' Easy Webpages [1], and fell in love with programming.

As I fell more in love with computers, I found more programming books. One day in 2003, I discovered an old O'Reilly book about Linux (can't remember the exact title). Unbeknownst to me, it had been written years before. I took a look at the book. It depicted a system that looked like DOS and included some screenshots of what must have been KDE 1.0 (right). I decided then that I didn't want to run Windows 3.1.

A few years

later, I had gotten into the instant messaging craze. However, I didn't want an official client. I wanted a client that ran AIM, ICQ, MSN, Yahoo and Skype, and included voice chat

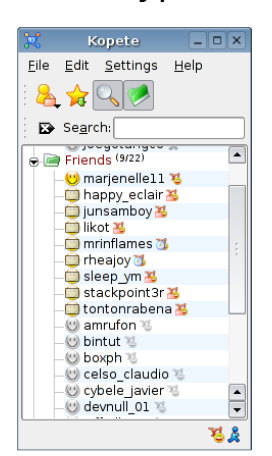

for each. And I found one: **Kopete** (left). That was when I realized that it was only for Linux. Then I remembered hearing about something called VMWare being able to run Linux inside of Windows.

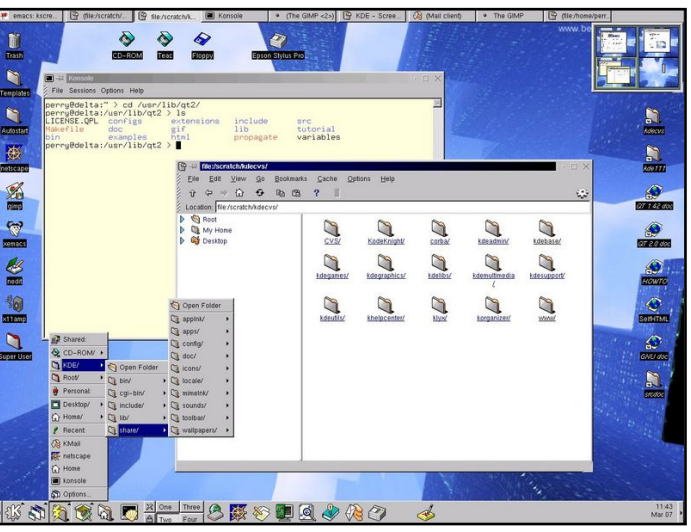

So I searched the Virtual Appliance Marketplace [2] for "KDE" and found an openSuSE image. I downloaded it, ran it, and fell in love with KDE.

There was a problem, however. I didn't want to replace Windows yet. And the virtual machine wasn't working, since I had only 512MB of RAM. I experimented with running Puppy Linux from a USB drive, but I gave up in disgust when I saw the JWM window manager. I also tried installing Slax, but back then it was much harder to install to a hard drive, and I gave up as well.

Then in 2006, I found an article in PCWorld about Ubuntu.

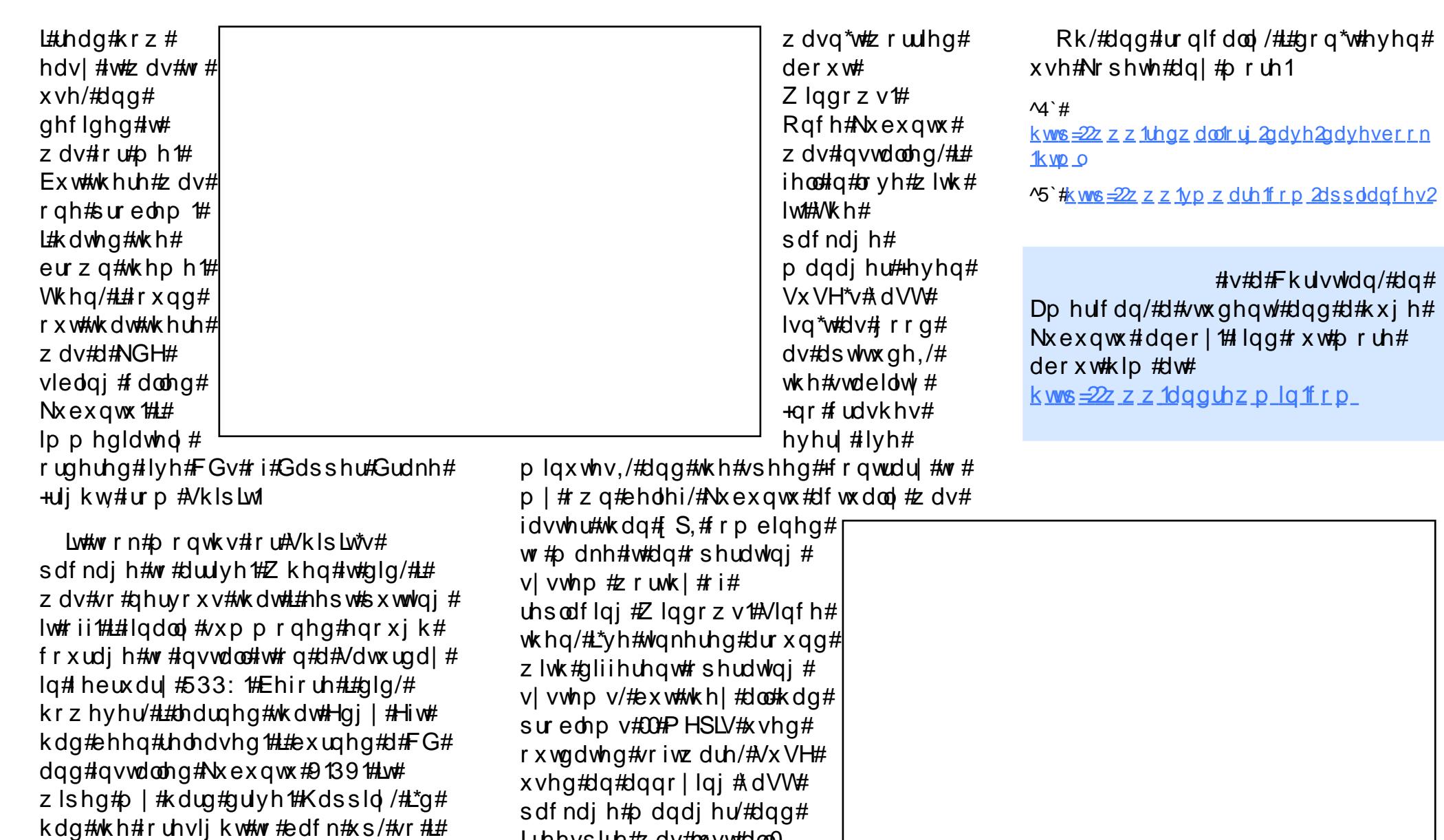

luhhvsluh#zdv#mavw#doo0

L'yh#vhhq#vr#dul

ur xqg/#edg1#Nxexqwx#dlq\*w#

shuhfw#exw#wt/wtkh#ehvw#

uhlqvwdoong#Zlqgrzv#S#dqg#

Nxexqwx1#Lq#wkh#surfhvv/#L#rxqg#

idvwhu#i#|rx#uhlqvwdoc#lw1#Exw#vrrq/#u#

r x w#wk dw#Z lqgr z v# S# hww#d#orw#

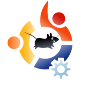

<span id="page-21-0"></span>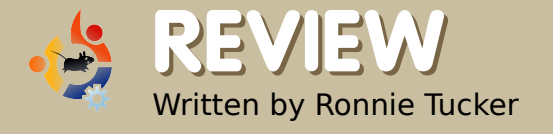

### **REVIEW HP PHOTOSMART C3180 PRINTER**

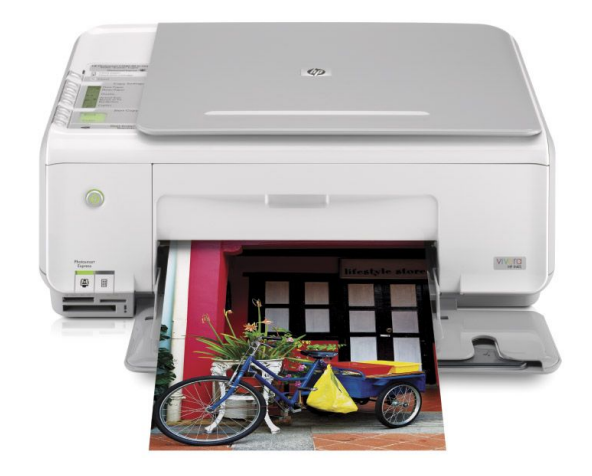

aving done my researd<br>a nice, cheap, Linux-<br>Google and Ubuntu Forums, I aving done my research for a nice, cheap, Linuxcompatible printer, on decided upon the HP Photosmart C3180.

It's an 'all-in-one' printer, meaning it can print (like a normal printer), scan (like a flatbed scanner) and copy (like an office photocopier). I should also mention that the copy function can be used even while the PC is off. Unlike the more expensive models, this one does not do fax.

After powering on the printer and plugging in the USB cable to my PC, Kubuntu Hardy automatically detected the printer, told me it was a C3100 series from HP, and then displayed a printer icon (below) in my tray and also a bubble telling me it was configured and ready to use! It

really was that easy. Clicking the printer icon gives access to the print jobs.

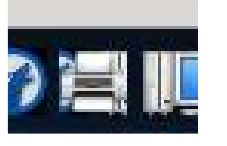

After installing the black and color cartridges (which come with it), the printer automatically spat out a test page. This showed that the various colors were working effectively, as was the rest of the printer.

Next, I opened a document in OpenOffice. I clicked print (above right) and it worked! Easy as pie. Then I decided to copy one of the pages I'd just printed. I put the paper on the scan area and pressed the copy button. It worked! By now, I was getting suspicious -- this was just too good to be true.

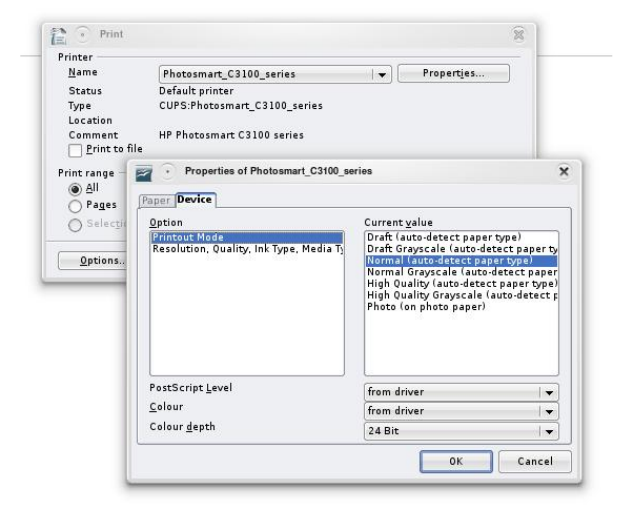

Getting the printer to scan caused me a few moments of head-scratching, but this was because I didn't have SANE installed. SANE is a scan application that effectively sits between other applications and the scanner. I installed and loaded up SANE, did a preview scan, selected an area, clicked scan and that was it! I loaded up GIMP and, after installing SANE, it now had the necessary option to acquire from the scanner.

Looking at the printer itself, it has two main lights on top which alert you when the paper is out or the ink is low. It also has a number of buttons on it:

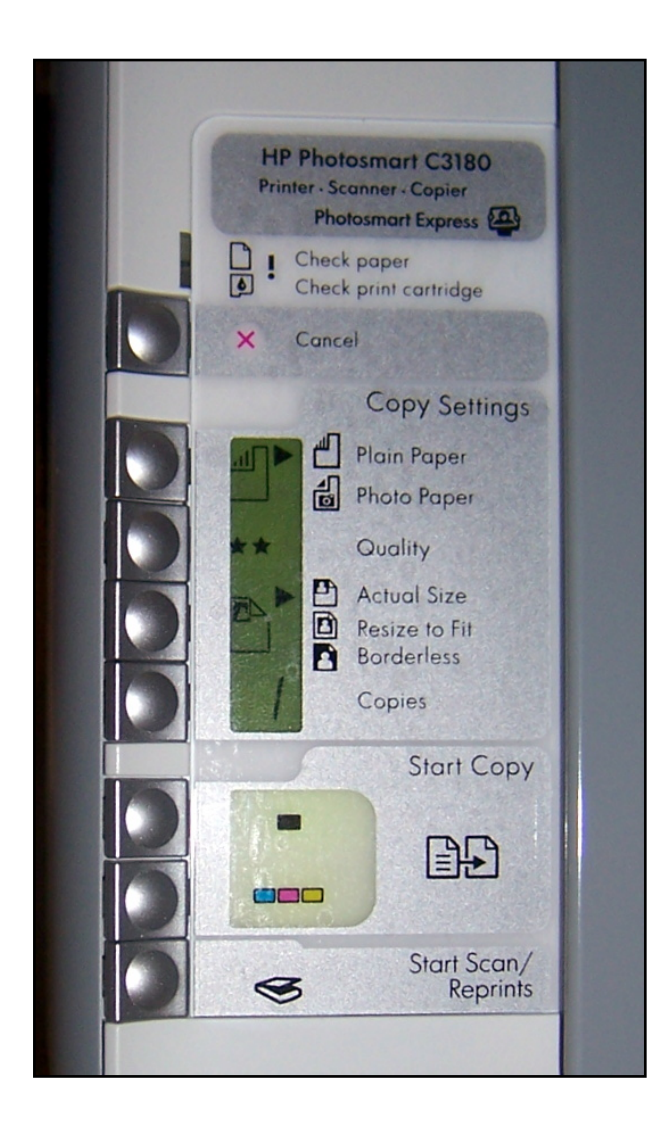

The copy buttons give you quick access to altering the paper type, the copy quality, the copy size, and the number of copies to produce. Below those are two more buttons for copying in color or in black. The last button is for scanning.

On the front of the printer are several card slots:

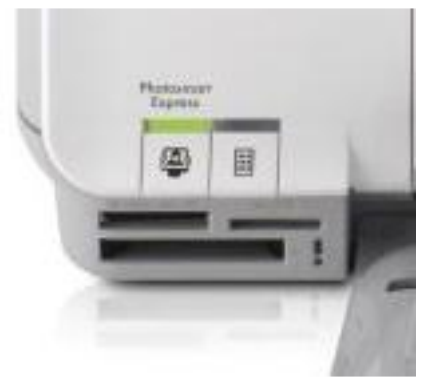

These work just like a card reader.

so my USB card reader is now redundant. Since there is no screen (to view your photos) on the C3180, you press the thumbnails button on the front of the printer (it flashes when you insert a card), and out will come a page (or pages) with thumbnails of your photos. Now, this is where we seem to find a Windows/Mac only option. The method is to fill in the page to select the thumbnails you want printed as photos, and then put the page into the scanner to enable it to detect (using OCR I assume) what you filled in on the page, and to print your request. How can this be done in Linux? I have no idea. The card slots still allow you access to your photos via GIMP or whatever photo album software you use.

I'm not sure if it was always there, or added during detection, but I spotted an HP Device Manager (below) application in my Kubuntu menu.

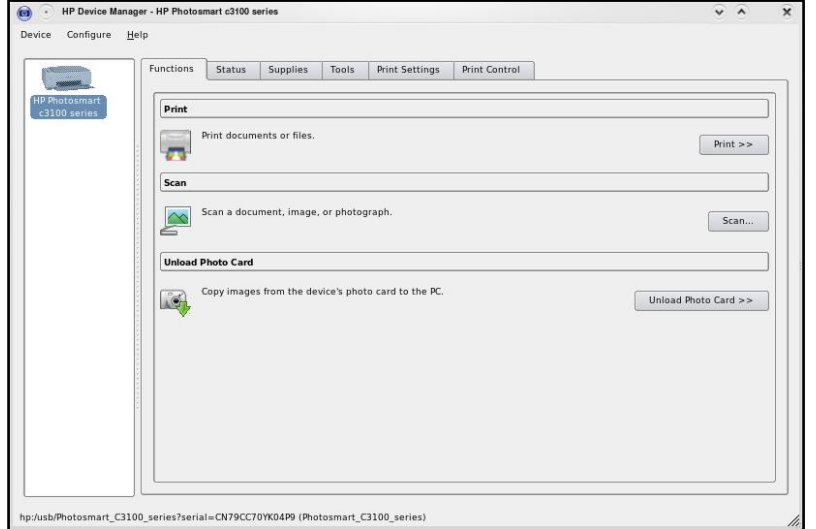

Wklv#lyhv#dffhvv#w#wkh#pdlq# sulgw#rs|/#dgg#vfdg#xgfwlrgv# +z lwk#d#kdqq|#xqfwlrq#wr#bhw#|rx# txhxh#xs#lohv#wr#sulqw/#exw#dovr# ww.#vodw.v#dqq#vxssol#uhsruww#Hqn# dryhov, /#wrrov#+whvw#sdjhv/#fdndq# dqq#dojq#wkh#duwulqjhv,/#dqq# sulaw#vhwwlaiv#Hiru#sulaw#xdolwl.1

L#uhdool#ida\*w#dxow#wkh#sulawhu#dw# doof#w#gvwdoong#vr#vlpsol#wkdw#t# z dv#vx vslflr x v# i#w##wulhq#doo#wkh# edvlf #hdwx uhv#sulqwgi/#vf dgglgi/# dqg# r s | lqj,#dqg#wk h | # r unhg# hdyld #daa#odz dnyyd 1

L#erxjkw#p | #KS#F64;3# urp #  $hEx$  huff r p #r u#.68# $\cdot$  : 3, #Qhz # lan#duwulgihv#duh#dssur{lpdwhoj#  $.48$ #hdf k# $\bullet$  '63.#

Ghylfh#Wsh#O#Frslhu#2#sulqwhu#2#vfdqqhu

Sulgwigi#Whikgroril#O#LgnOthw#O#frorxu#O# skrw

Prowkol#Gxw|#F|foh#+pd{,#0#4333# lp suhvvlr av

Riilf h#P df klqh# hdwx uhv#0#Sulqw# ur p #  $p$  hp  $r$  u| # dug

Zlqwk#0#7617#p

 $G$ h swk# $E$ # $5$ <#p

Khljkw#0#4915#p

Z hlj kw#0#814#nj

Orfdolvdwirg#0#Zhvwhug#Hxursh

Php rul  $\#$  $#$  $5#$ PE

Pd{#Vxssruwha#Phprul#65#PE

Vxssruwha#odvk#Phprul#O#Phprul#Vwlfn/# Frp sdfwl odvk/#VG#Php rul #Fdug/# P x own h gld F d u g/# GOSIf w x uh # F d u g/# P h p r u| # Vwf n#Gxr

Pd{#Frs|lqj#Vshhq#O#Xs#wr#55#ssp# +prqr,#2#xs#wr#53#ssp#+frorxu,

Pd{#Frs|lqj#Uhvroxwlrq#0#Xs#wr#933#(#933# gsl#-prqr,#2#xs#wr#7;33#(#4533#gsl#  $\pm$ r or  $\times$ u

Pd{#Grfxphqw#Hqodujhphqw#0#733(

Pd{#Grfxphqw#Uhqxfwlrq#0#83(

Pd{lp xp #Frslhv#0#83

Lanmw#Whfkaroril#0#KS#Wkhupdo#Lanmhw

Pd{#Sulqwlqj#Uhvroxwlrq#0#Xs#wr#4533#{# 4533#qsl#-prqr,#2#xs#wr#7;33#(#4533#qsl#  $\frac{1}{2}$  if  $\frac{1}{2}$  if  $\frac{1}{2}$  if  $\frac{1}{2}$  if  $\frac{1}{2}$  if  $\frac{1}{2}$  if  $\frac{1}{2}$  if  $\frac{1}{2}$ 

Pd{#Sulqwlqj#Vshhq#0#Xs#wr#55#ssp# +prqr,#2#xs#wr#53#ssp#+frorxu,

Lan#Fduwulaih#Frailixudwha#0#4#eodfn# f duwulgi h/#4#frorxu#duwulgi h#+fl dg/#  $p$  dj hqwd/# hoor z,

Fror xu#0#7#ru#90lqn

Lan#Wsh#O#KS#Ylyhud#Lanv

Vf dg#Hohp hgw#0#FLV

Rswlfdo#Uhvroxwlra#4533#f#5733#asl

Lawhus rodwha#Uhvroxwlata at  $\frac{1}{2}$  at  $\frac{1}{2}$  at  $\frac{1}{2}$  at  $\frac{1}{2}$  $4 < 533$  #gsl

Juh | # Vf doh#Ghswk#0#, #elw

Frorxu#Ghswk#0#7:#elw

Pd{#RuljlqddA/l}h#0#548#{#5<: #pp

Ruj lqddWsh#0#Vkhhw

Plq#Frs|#VI}h#0#:#(#45:#pp

Pd{#Frs|#VI}h#0#548#(#943#pp

Plq#Frs|#Zhljkw#0#8#2p5

Pd{#Frs|#Zhljkw#0#569# 2p 5

Vxssruwha#Phald#Wsh#0 Widg vsduhaflhv/#hay horshv/#sodla# sdshu'#duqv/#cdehov/#urq0rq# wudavihuv/#skrwr#sdshu

Vwdggdug#Fdsdflwl#0#433#vkhhwv

Rxwsxw#Wdlv#Fdsdflwl#0#83#vkhhwv

Vshhq#Ghwdlov#0#xs#wr#55#sp##4D7##0 #E2Z #gudiw##xs#ww #53#ssp ###D7#;#0# frorxu#wh{w#dqq#tudsklfv#qudiw

### <span id="page-24-0"></span>P RWX#QWHUYLHZ World#urp#

# P DWKIDV#J XJ

Ehkiqg#PRWX#v#d#viwh#hdwxulqj#qwhuylhzv#ziwk#wkrvh#nqrzq#dv#Pdvwhuv#i#wkh#Xqlyhuvh\*#+PRWX,#AWkh|#duh#wkh#yroxqwhhu#dup |#i# sdfndjh#pdlqwdlqhuv#zkr#orrn#diwhu#wkh#  $#$ dqg# #vriwzduh#hsrvlwulhy1

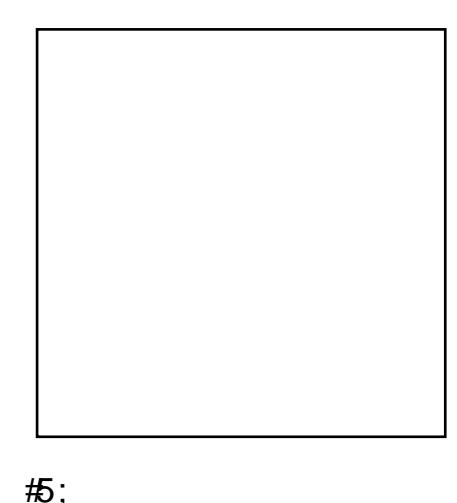

#Prqwuhdo/#Fdqdqd  $#$  dwkld  $\}$ 

With # luvw#whp h# #vdz # blqx { # blv#q# 4<<://#Uhgkdw#LLUF1#Wkh#luvw#wbh#L# arz ao daha#wiz dv#a#Vhswhpehu# 4<<</#Gheldg#Exw##dyh#xs#diwhu# d# r x s d h i t b h n v t # d p h # e d f n #  $gx$ ulqi  $#x$ p p hu# i $#3333#$  lwk#  $P$  dqgudnh# $Q$ qx{#dqg#wkh#517#

nhuaho#LQvh#ahvhu#bhiw#vlafh#wkha1

L#qvwdoong#Xexqwx#qh#dqg#kdoi#hduv# dj r/#witz dv# xexqwx#9139#LLUF1

LEE dv#kluhg#el#Fdgrglfdc#dv#wkh#luw# p hp ehu#i#wkh#Xexqwx#Vhuyhu#Wndp# odvw#Pd|###vwduwhg#sdfndjlqj# DssDupru#dqq#wkhu#vhuyhuQuhodwha# vriwz duh #> #z klfk#dng #p h#wr#ehfrp h# d#p hp ehu#i#wkh#PRWX#whdp 1

LCD #xvlai#wkh#sdfndilai#xlah#urp# khost kexqwt frp / #wkh#Gheldg #Qhz # Pdlqwdlqhu#Jxlgh/#dqg#wkh#Gheldq# Srolf | # ru#surfhvvhv/# # nvw#nhhs# uhihuulqi #w # lnl \* x exq w \* frp # khuh # wkh | Cuh#doc#xwolghg1#Dgg#odvw/#exw# grw#bdvw#wkh#uf#kdgghov# +& xexqwx 0 prwx#dqq#& xexqwx 0 qhyhq/#duh# uhdw#uhvr xuf hv## dozd v#lqg#vrphrqh#wr#khos#ph#  $wk$ h<sub> $th1$ </sub>

Ehlgi #sduw#i#d# uhdw#whdp #wullgi# w #ghdyhu#wkh#ehvw#i#wkh#uhh# vriwz duh#z ruoa1#Wkhuh#duh#orw#ri# lqwhuhvwlgi#kdoongihv#khq#w# frp hv#wr#sdfndjlqj#0#|rx#| hw#wr# dndug#krz#wklgjv#zrun#xgghu#wkh#  $kr$ rg1

Vvduwtkip soh/#vvduwtkip doot#Slfn# r gh#exi#tu#r gh#sdfndih#dgg#wul# w #I{#w#Dvn#ru#vsrqvruvkls/#dqq# Ir x Cootth dug#d#or whi#wklqjv#q#qr#  $wD$  h1

Rgh#i#wkh#surmhfwv#LCod#wu|#wr#zrun# r q#v#d#ehwwhu#sdfndjlqj# iudphzrun#ru#zhe#dssdfdwlrqv# Vr#wkdw#vxfk#dssolfdwlrg#fdg#eh# dgghg#w #wkh#xqlyhwh#hdvld #dqg# la#d#ravlvwhaw#pdgahul

Prvw#i#wkhp#duh#q#wkh#vhuyhu#duhd#0# LOLO#hhhs# q#z runlqj# q#vhfxulw|#z lwk# DssDup ruf#Vhuyhu#kdugzduh#whvwlgi#v# dgrwkhu#duhd#LCD #gwhuhvwhg#g1

Sox voluf k#xrwlqj#Vrfudwhv

Dp r qj # wk huv#wk lqj v/## r #vz lqj # gdqflqj#vhyhudo#qljkw#d#zhhn/# erwk#q#Prqwuhdo#dqg#q#wkhu# sodf hv#q#Qruwk#Dp hulfd#LQp#dovr# d#elj#wdyhoohu#LCyh#mavw#uhwxuqhg# iurp#dq#hljkw#prqwk# edf nsdf nlqj #n{shuhqf h#q#Dvld# fryhulgi#Prgirdd/#Wehw#Qhsdo#  $d$ qg#qgld#

xexqw r uxp

### <span id="page-26-0"></span>**XEXQWX#Z RPHQ** Z uwwhq#e|#Hp p d#Mdqh#Krjelq

ru#ph/#wkh#Xexqwx#orir#  $u$ hsuhvhqw $#$ uhhqrp $#$ lqq $#$ frpp xqlwt # Mkh # rug # who # p hdgv#FKxp dglw #w z dugv# rwkhuv1G#Zlwklq#wkh#Xexqwx#

frpp xqlw #v#d#Frqh#ri#Frqqxfw# + Fr F, # wk dw #r yhug v #x u # e hk dylr u # 4 ` # Lutty#vlpsoh#dqq#hohjdqwt#Nkhuh#duh# vl{#b dla#srlaww#a#wkh#frah=#Eh# frqvlghudwh#Eh#uhvshfwixo#Eh# frooderudwlyht#Zkhq#rx#glvdjuhh/# frgvxow#wkhuv1#Zkhq#rx#duh#xqvxuh/# dvn#ru#khos1#Vwhs#grzq#frqvlghudwhoj1

Uhfhqwow /#wkh# $X$ exqwx# $Z$ rphq# glvf x vvlr g#bvw#k dg#dg#gwhuhvwlgj# h{fkdaih#derxw#wkh#Frah#ri#Fraaxfw# hqwlwohq#FKrz#kdv#wkh#Frqh#ri# Frggxfw#Khoshg#trxBG#95`#6`#AWkh# thvsr gyhv#vkr z hg#d#glvf r gghf w# ehwz hhq#xu#hdj hughvv#w #vljq#wkh# frgh/#dgg#xu#dsdwk|#wwzdugv# xskroglaj#wl

Wkh#Xexqwx#frppxqlw|#v#xoo#ri# dih/#dqg#v#d#ghdjkw#wr#sduwlflsdwh#q1# Vrp hwp hv/#wkrxjk/#t#dp#grw#wkh# hslwph#i#wkh#ehkdylru#ghilghg#q# wkh#Fr F#> #z khwkhu#w©#f udf nlqj # mnhv#lwk#uhqqv#q#dq#UF#kdqqhc# ru#hqidjlqi#q#sdvvlrq0ixhoohq# ghedwh/##vrphwlphv#rujhw#wr#uhla# p | vho#qt #Z khq# #vds/ # #hqdedn # r wk huv#w #vds#wr t#AWk lv#dq#vwduw#d#

grp lqr#niihfw#i#edg#ehkdylru# wkdwth{whqqv#pxfk#xuwkhu#wkdq# wkh# uljlqdc#qwhudfwlrq#El# thp hp ehulgi  $\#w \# r$  yhug $\#$  | vhoi $\#$ dffruglgi#wr#wkh#FrF/#L#ngdeoh# rwkhuw#ww#sduwlflsdwh#q#wkh#vdph# z d| ##ngfrxudjh#nyhu|rgh#wr# mlg#ph#g#undglgi#wkh#FrF#dw#wkh# ehj lqqlqj #i#yhu| #p r qwk  $\#$ dhv©#vhh#krz#du#zh#dq#vsuhdq# wkh# rrg#ehkdylru#wr\$

### $\mathcal{M}$ <sup>+</sup>#

<u>kws=22z z z txex gwx ffrp 3frp p x glw 2fr g</u> axf w

#### $\overline{45}$   $\overline{4}$

kwsv=2dvwtxexqwtfrp2dufklyhy2xexqw <u>x0zrphq2533;0Mlqh23348<71kwpo</u>

#### $\frac{1}{6}$  #

kwsv=2dvwtxexqwtfrp2dufklyhv2xexqw <u>x 0z r p hq 2533; 0Md 23348 <; 1k yp d#</u>

#### #exlogv#dqg#

vxssruw#q0dqh#rppxqlwhv# xvlai#sha#vrxufh#vriwzduh1#Vkh# dyhv#g#xudd#Fdgdgd#dgg# fkur qlf dnv#khu#dqyhqwxuhv#dw# z z z 1hp p drdgh 1ghwl

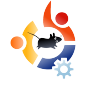

### <span id="page-27-0"></span>**UBUNTU YOUTH** Written by Uwe Hauck

The future of open source is in the young people of today; that's why this corner of the magazine is for young people or simply those who are young at heart.

 $\frac{1}{2}$ am a long-term Linux aficionado. My first contact was in the early 90s with the early versions, but that was more of an academic interest as I was studying Computational Linguistics and Artificial Intelligence by that time, and, in my department, the OS of choice was Unix.

I moved on, got married, had children, and about six years ago my interest in Linux grew again. My first contact was SuSE, but, with Feisty Fawn, I made the switch to Ubuntu.

My wife was not so much into computers at that time; she was always fearful of viruses and catching Trojans while surfing the Web. So more as a joke, I said "Why don't you try Ubuntu; it's safe, easy to use, and you'll love it". To my big surprise, she agreed, and I created a partition with Ubuntu Linux on our family

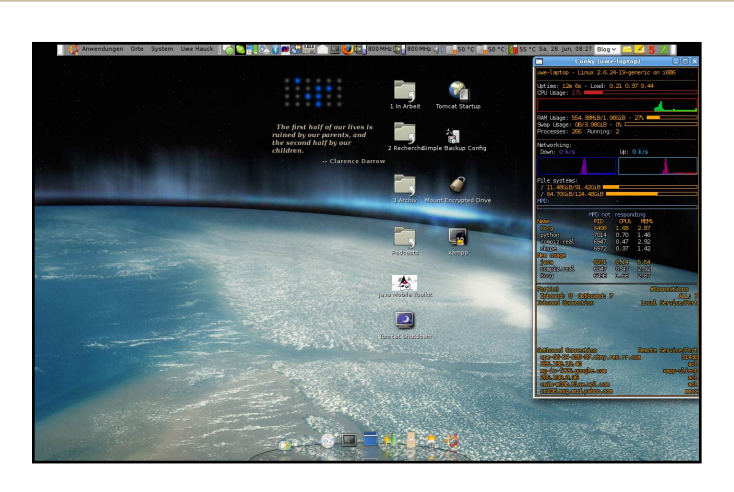

desktop PC. Sure enough, she liked it, and became a computer addict, and the perfect match for a nerd like me.

We are running four machines at the moment — all equipped exclusively with Ubuntu, with the exception of the family PC, which still has one partition for Windows XP for those 'special' games the kids like so much. But there is hope. Our oldest son (aged eight) watched my wife the other day playing her favorite game, Widelands, and asked: "can I play it too?"

### First contact was made!

I use a Sony Vaio VGN-FZ31J DualCore notebook, perfectly supporting nearly everything despite the NVIDIA graphics card, which works well but still waits for the dimming feature. In addition, I couldn't resist buying an ASUS EEE PC 700 -- my sidekick in the office, and my surfboard on the couch. And it is great! Having installed Ubuntu on the EEE, I can do everything on the road. It even supports Compiz Fusion out of the box! It has become my media centre, portable video player, information centre (on the road), and much more. Even watching TV is possible with the Zattoo player or a DVB-T stick.

At home, I add a USB keyboard, mouse and a 21 inch widescreen. To my big surprise, my little EEE PC even supports 1600x1050 resolutions! As soon as one of my kids needs a computer for their school work at home, they will get an EEE — or something similar — and for sure it will run Linux. With three kids, my reasoning is: for the price of one full-blown notebook we can afford three EEE PCs with additional keyboard, mouse and monitor. And you can always easily remove the PC from the kids room, should they spend too much time on the computer.

At the moment, my kids use an Acer Desktop PC with an AMD Dual Core processor and a tripleboot setup with Windows XP, OpenSUSE 10.1 and Ubuntu 8.04. My wife uses my 'old' Notebook, a Samsung R55 DualCore, with you guessed it - Ubuntu, and does a lot of correspondence, planning our social involvements, surfing the Web, and, of course, playing Widelands. We use a wireless print server, so anyone in the house can print on the family printer, a Canon MP750, via WLan.

I have added an USB drive to our WLan router that acts as a network drive so everyone can

access our music collection and the family documents from a single source. The EEE PC and my notebook run F-Spot, so we have our collection of family photos with us all the time, and they become great high-tech picture frames in screensaver mode, flipping through our family album. I have Firefox with Foxmarks, so whatever computer I use, I have all my bookmarks with me.

Our family calendar runs on Google Calendar, and with Thunderbird, Lightning and Provider running on each computer, we all have our family dates in sync, everywhere. I can even check if my extra office hours fit with the family schedule, and I can update my business dates without having any private dates on my office computer.

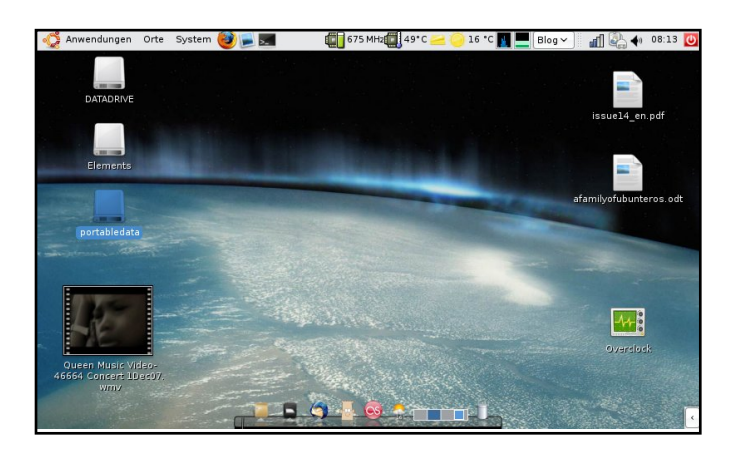

**29**

And I am running GCalDaemon for Evolution on my notebook, with multisync and the Bluetooth plug-in for Sony Ericsson phones. That way I can keep the calendar and addresses on my mobile phone automatically in sync with the family calendar on Google whenever the phone comes into the Bluetooth range of my notebook.

And of course, the whole family is equipped with Ubuntu merchandise. Why? So no one can miss the fact that we are an Ubuntu family. And, through several talks, I have already convinced about five of our friends and my colleagues to give Ubuntu a try and, yes, three have made the switch, one of them completely.

**Uwe Hauck** is a software developer and Ubuntero, participating in translations, bug fixing, and trying to convince as many people as possible to try Ubuntu. He lives in Schwäbisch Hall, Germany, and is married, with three kids.

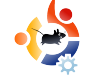

# <span id="page-29-0"></span>**CHWWHUV**

Hyhu #p r gwk# h#bhh#w #sxedvk#vrp h#i#wkh#hp dlov#z h#uhf hlyh# Li# r x #z r x og#bhh#w # vxeplw#d#bhwwhu#iru#sxedfdwlrq/#frpsdphqw#u#frpsodlqw/#schdvh#hpdlc#w#wr=# oh whu C ix of luf ohp did ligh tr u thSOHDVH tQRVVH tvrp httphwh wtp dl ttehth glwhgt truttys df httphdvr gv1

q#vvxh#6#Dohvvdqqur# p hqwr qhg#wkdw#lv#uhqq\*v# ooksw/s#zrunhq#ehwwhu#zlwk# Xexqwx1# \*p#qrw#rlqj#ru#dq|# f dyh#edgi hy#khuh/#exw#Xexgwx# z runv#ehwwhu#Dw#wklv#p rp hqw##uxq# d#Xexqwx#137#vhuyhu/#Xexqwx# : 143#  $q$ # $\phi$  | #ghvnw s#dgg# $X$ exgw $x$ # ; 137#  $q$ # $p \mid #$  $d$ sw s $#W$ # $p$  dnh# $d#$ or ai # www.uli# kkruw/#ra# wkh#ah vnww.s/# wkh#KS08O#odvhu#sulqwhu#sulqww# ehwhu#q#Xexqwx/#wkh#wy0wxqhu# z r unv#vhdp dnvvd #Hq#Z lqqrz v#w# sur sulh volul #qulyhuv#kdyh#d#vr xqq# surednp, /#dqq#wkdw\*v#grw#doo# ehf dxvh#wkh#vr xqq# duq#qulyhuv# iurp#Xexqwx#vhqq#d#ehwwhu#vljqdo# w #wkh#vshdnhuv#Dqg#w#v#doc#iru# iuhh/#uhh#dv#q#uhh#vshhfk#i# frxwh/#exw#q#wklv#dvh#w\*v#uhh#dv# la#uhh#ehhul

L'vh#ehha#axdo#errwlai#Zlaarzv# dgg#Ogx{#vlgfh#5337#exw#Xexgwx# irw#ph#Zlqqrzv#uhh#derxw#9# prqwkv#djr#Cdvw#prqwk#L#hyhq# jrw#d#ulhqg#ri#plqh#wr#vzlwfk#wr# Xexawk#143#a#khu#oa#SF1#Lww#

**O-MWHU#RL#MKH#PROMK** 

Zulvhu#i#Ohwwhu#i#wkh#Prqwk#zlqv# wzr#phwdd#Xexqwx#dvh#edqjhv\$

#vduwhg#xvlqj#Xexqwx#q#Mah#i# 5339#Gdsshu#Gudnh, #hfdxvh## Ledwhq#Zlqqrzv\*#sursulhwdul# vw.iitht#rw#wuha#ri#arw#ehlai#dech# w # l{#exjv#p | vhoj#dqq#qrw#ehlqj# dedn#w#hw#xsqdwhv#xqwb#0Xhvqdl# ri#wkh#iroorzlqj#zhhn1##llqdool#vdlg# % ruj hw#wklv%#dqq#z hqw#q#d#vhdufk# L#irxgg#VXVH#Olgx{#lluvw#exw#gxh#wr# lw#grg0xvhwJuhggd#dssurdfk## z hqwt/hduf klqj #dj dlq1##lqdool# f dp h#df ur vv#Xexqwx#dqq/#ri# frxwh/# khq##lww#ehjdq#xvlqj# Xexqw # # x dq # d # h z # s u e d p v # 0 h # ru#wzr#frpsduhg#wr#Zlqgrzv#

wkrxvdggv#Wkhg##rxgg# Xexqw:#truxpv#dqq#wkh# ehj lgghu#whdp #Wkrvh#xlv# khoshg#p h#vr#p xfk\$#Vlqfh# iluww: vlgi #Xexqwx#0#xqwlc#wrgdl# OHL# Kdyh# uhdw#dssuhfldwlrg#ru# wkh#uhh#dqq#Rshq#Vrxufh# frpp xqlw #dqg#ghyhorshuv# Xexqw:#v#dzhvrph/#dqg#t#gr# gr with ohy http://dxitkdgj http://  $ehf$  dxvh# i#wkh#dp d}lqi # vxssruw#urp#wkh#frppxqlw|# dgg#dgr glf dol

movwhottyp dochtghhq#ru#zkdwhXexqwx# i dvh#b h#avwhda1

#wklgn#d#xvhixo#duwlfoh#tru#d#xwxuh# hqlwr q#vkr xoq#r yhu#wkh#JUXE# **e≝rwordghu#dv#o l#uhfhgw#** 

h{shulhqfh#suryhq/#zlwkrxw#wklv# slhf h# i#vriwz duh#z runlai /#wkh# frp sxwhu#v#xvhdnvv=

L# rw#wkh#Zlqgrzv#Sdudjrq# Sduwwr g#P dgdj hu#odvw#z hhn#w # jhw#edfn#vsdfh#uhtxluhg#iru#fS# iurp#rqh#ri#wkh#wzr#Xexqwx# sduwwr gv#0# g#wkh#luvw#odswrs#wklv# z runhq#lqh/#Sdudjrq#eurxjkw#wkh# phydih#w#therrw#w#frpschwh# z klf k#w#qlq#q#wkh#exh#khf nglvn# vf uhhq#q# S1

Krzhyhu#q#wkh#vhfrqq#ddswrs/# Soludi rg#ghflghg#w#frpsohwh# z lwklq# S#dqq# q#ther rwlqj# #mavw# i rw#d#p hvvdi h#der xw#JUXE#

or dalgi #exw#z lwk# hur u#4: #Ez kdwhyhu# wkdw#phdqv, ####rqd # irw#wklaiv#xs#daa#  $uxqqlq$  #didlg#el# errw<sup>d</sup>i#wkh#Xexawx#

FG/#pdqxdool#ghohwlgi#wkh#Xexqwx# sduwwr gy#g#wkh#vhwxs#dgg#bhwwlgi# lw frp sohwh#wr#uhorda#wkh#errw# p hqx ##Qr z #hyhu| wklqj #z r unv#lqh# didlg#dgg#.#dfklhyhg#wkh#h{wud# vsdf h##z dqwhq#ru#S1

D#hz#ulshv#\_\*vh#rw#derxw# Xex aw ttluh = # wk h tte r wtb hax # hw # pruh#dag#pruh#vhuvlrgv#dagha#0# krz#gr#L#ghohwh#wkrvh#wkdw#grq\*w# dssol#dqq#qrq\*w#h{lvw#dq|pruh#ru# qhyhu#vhqB

Z lwk #wk h#odwh vw#x sjudgh#wr #, 137/# wkh#udglr#sod|huv#grg\*w#zrun#dg|# pruh#vr#\*vh#lyhq#xs#zlwk#wklv#dv#

lwtw rn#p h#vr#prqj#wr#vruw#rxw#wkh# sod| hw# lwk#suhylrxv#yhwlrqv#xs#w# :  $43 \#$  klf k $\#$  r unha 1

L#grzgordghg#JSduwhg#g#Xexgwx/# exw#frxoqq\*w#ljxuh#xw#wkh#surjudp# w #ghdnwh#dqq#uhvl}h#sduwlwlrqv/#z lwk# ar #khos#p hax/#dag#w#glgq\*w#vhhp # yhu #xvhu#ulhqqd #Jnh#Sdudjrq\*v1

Hdfk# hhn#wkhuh\*v#pruh#dqq#pruh# vsdf h#th xluhq#ru#vhf xulw #l{hv#dqq#

Lotteh#edf  $n#$  lwk# Xexqwttz khqttwkhvh# kdyh#ehhq#uhvr oyhq111 xsi udghv#g#wkh# odwhvw#137#yhuvlrg/# vhhp v#inh#wv# dyhudi lai #3Pe#d# z hhn/#vr #hyhqwxdoo| ##

wkrxjkw#t\*oo#eh#uxqqlqj#rxw#i#glvn# vsdf h/#hvshf ldool #dv#suhylr xv# yhwlr gy#duh#nhsw#g#dgrwkhu#sduwwwrg#  $dx$ w p dwf dool #0#vr # $x$ p #vwf niqi #z lwk# [S#qvwhdq#ru#bhvv#sqdwhv/#d#kljkhu# th vr ox whr q #g l vs od | /#d q a #d #d u#bh v v # frp solfdwhqtzd | # i# hwwlqj #surjudp v# z lwkrxwtz ruullgi#derxw#vrph# phdalai dhvv#ldn#adphv#wkdw#duh# irlai#wr#eh#xalaywdoona#li#L#laywdoo# dqrwkhu#surjudp#q#Xexqwx1# Xqlqvwdoodqi#q#Xexqwx#Jvnv#qlvdeolqi# wkh #z kr dn#frp sx whu #z lwkr x w#dq|# z duglgi#grwf hv#vr#\_"yh#lyhg#xs#rg# wkly#diwhu#rah#alvdvwhu1

Lootte h#edfn#zlwk#Xexqwx#zkhq#

wkhvh#kdyh#ehhq#uhvroyhq/#exw#q# wkh#phdqwlph#\*p#ru#dq#ndvlhu# frp sxwhu#h{shulhqfh#kolih, #z lwk# [S/#z khuh#t#qrq\*w#kdyh#wr#wklqn# wkdw#pxfk#tu#zruul#zkhwkhu#wkh# odswis#zloo#uherrw#djdlq#diwhu#wkh# odwhvw#kdqjhv1

 $#$ 

 $Hg \neq$ 

Nx∨W#d#vxjjhvwlrq#lru#wkh#  $\mathbf{V}$ did}lah=#krz#derxw#da#  $\frac{1}{2}$  dwlf on the sodigier if on duot the r z # w #ghdo#z lwk#wdulj }/#E] 5#hwf ### narz#w#v#a#wkh#arfv/#exw#w#v# t xlwh#r gixvlgi #ru#d#ehj lgghu1

L#wklqn#w+zrxog#eh#glfh#dqq# yhu #xvhixc#ru#wkh#frppxqlw|1

 $Hg \neq$ 

<span id="page-31-0"></span>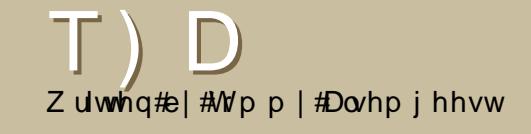

Li#rx#kdvh#XexawxQuhodwha#xhvwlrav/#hpdlo#wkhp#wr# # xhvwlr qvC ix oof luf oh p did}lah frui/#dqg#M/p p | #z loo#dqvz hu#wkhp #q#d#lxwxuh#vvxh1#

#\hv/#;rx#fdq#hdvlo|#wudqvihu# wkhp:#O#e|#frs|lqj#wkh#lohv# dfurvv#wr#rxu#S#sduwlwlrq# ru#gulyh#urp#zlwklq#Olqx{1#\rx#dq# dffhvv#rxu#Olqx{#sduwlwrq#urp# z lwklq# S#e|#qvwdoolqj#wkh# # auvhu#a#Zlaarzv1

> #luhir { #v#sureded #plvvlqj # d#soxjlq1#Mdnh#d#orrn#khuh=#

> <u>kws=22xexgwxiruxpv1rui2vkr</u>

z wk uhdg 1s k s Bw@: 999:61

#\tx#fdq#l{#w#e|#uxqqlqj# # urp #wkh#blyh# g/# u#e | # uxqqlqi#wtzlwk#wkh#0i#iodj/#Jnh#  $wk Iv =$ 

65

t vep! f 3qt dl ! . q! 0ef w0t eb2!

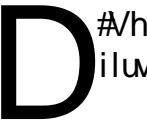

,#Vhw#wkh#VK#loh#shuplvvlrq# iluvw#wr#h{hfxwdedn=

di npe! v, y! 0qbui 0t pnf ` m ovv` i ot ubmmbui p  $0/t$  i

### Wkhq#wq#w#zlwk=

 $f<sub>i</sub>$ Ogbui Ot pnf ` m ovy ` j ot ubmmbuj p  $o/ti$ 

r u⊨

/ 0t pnf ` mj ovy` j ot ubmmbuj po/ t i

Littleting  $x$  and  $\frac{1}{2}$  and  $\frac{1}{2}$  and  $\frac{1}{2}$  and  $\frac{1}{2}$  and  $\frac{1}{2}$  and  $\frac{1}{2}$  and  $\frac{1}{2}$  and  $\frac{1}{2}$  and  $\frac{1}{2}$  and  $\frac{1}{2}$  and  $\frac{1}{2}$  and  $\frac{1}{2}$  and  $\frac{1}{2}$  and  $\frac{1}{2}$  and  $\frac{1}{$ Ogx{/# dg##wdgvihu# wkho  $\#w \#Z$  laar  $z \vee \#SB$  \rxu#kdqfh#wr#vkrz#wkh#zruog#rxu#ghvnwrs#ru#SF1#Hpdlo#rxu#vfuhhqvkrw#dqq# skrwrv#wr=#plvfCixooflufohpdid}lgh1ruj#dqq#lqfoxqh#d#eulhi#sdudjudsk#derxw#rxu# ghvnws/#rxu#SF\*v#vshfv#dgq#dql#wkhu#gwhuhvwlgj#wlgelw#derxw#rxu#vhwxs1

<span id="page-32-0"></span>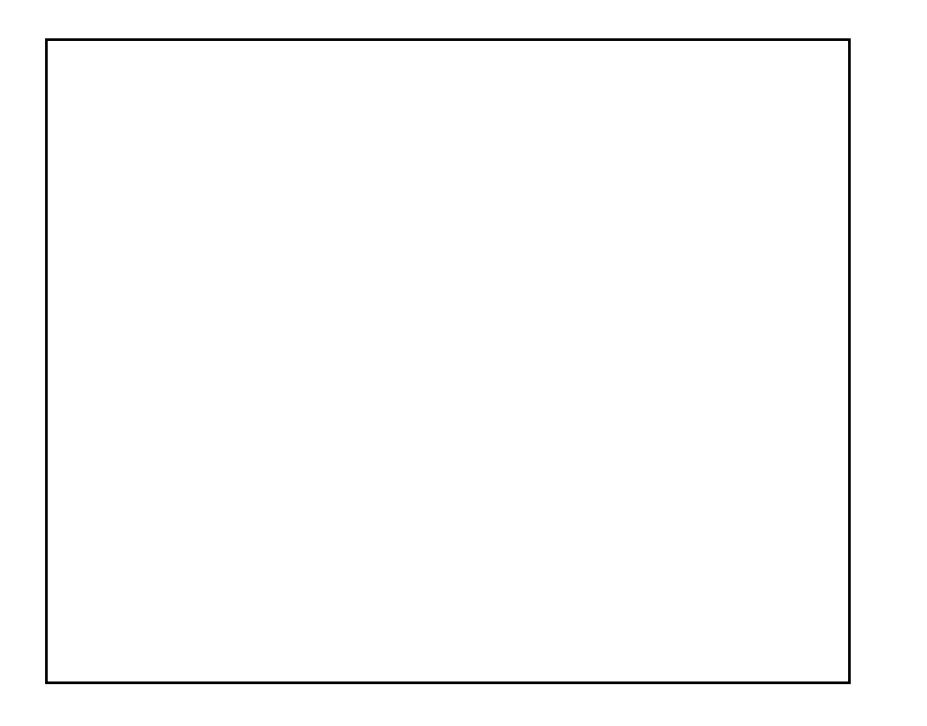

P \ #GHVNWR S

L\*vh#xvha#Xexawx#vlafh#Gdsshu/#daa#arz#xvh#Jxwvl#zlwk#Frpsl}# Ixvlrg #dgg# hp hudog #0# g#d# Fruh #5#Gxr#5 {515#JK] # lwk #4 JE #i# UDP#dqq#dq#qYlqld#Jhlrufh#933JW#Lw#uxqv#Jnh#d#kdup#L#sodq# wt#xsjudgh#wt#Kdug|#dv#vrrg#dv#wkh#llqdo#klwv#wkh#Vhuyhuv1

Lbk vhg #wk h #z rgghuix o#orrnlgj#  $#$ frg#wkhph#urp#qrph0 orrn1ruj1#Wkh#Hphudog#wkhph#zdv#pl{hq#xvlqj#V|vwhp0Froruv/# wkh#arfnedu#lv#wkh#Dvdaw#Zlaarz#Qdvlidwru#iru#wkh#Zdoosdshu/#L# z hqw #wk hlqvsludwir qj dochul 1frp B/#dqq#rxqq#d#sdwwhuq/#dqq# hglwhg#wtwww.td#Ylfwruldg0vwl.chttpdun#edfnjurxgg#pdjh1

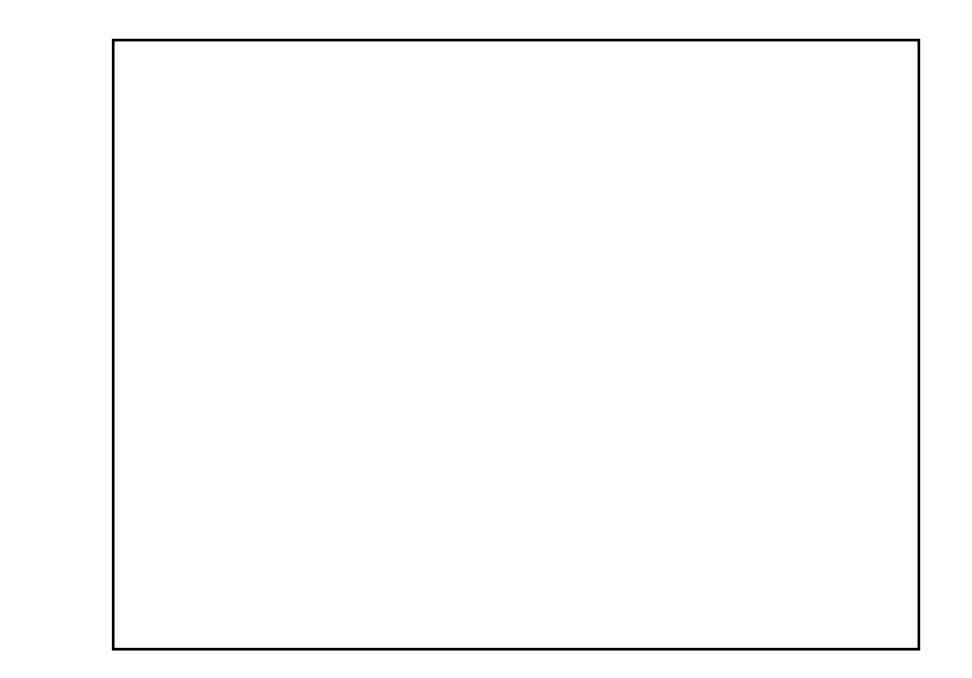

Libilo #xvlqi#d#43#hdu#oq#Gdhzrr/#Shqwlxp#LLU#413JK}/#6;7#PE# UDP/#53JE#KG#Lw#kdv#vr#pdq|#kdugzduh#surednpv#wkdw#w#wdnhv# vhyhudo#wulhy#wr#surshuol#/woluw#Xexawx1#Exw#rafh#lw#vwduwy/#wkh# p dfklqh#ehfrphv#ddyh\$#44phdq/#t#fdq#gr#vr#pdq|#wklqjv#zlwk#tw#t# grq\*w+lzdqw#wr#bhw#w#jr1#L#hqml#Xexqwx/#dqg#L#oryh#wkdw#L#kdyh#wkh# rswrg#i#kdgjlgj#w#dsshdudgfh1

P | #wkhp h#v#d# xvwrp# roohfwlrg#pdgh#xs#ri#wkh#iroorzlgi=#Eodfn# Sodvwlf# Hiru#frawurov./#Ylvwd#Pl{#Gdun# Hiru#zlaarz#eruahuv./#daa# Kxp dg#Ghidxow#iru#frgv,###rxgg#hyhu|wklgj/#gfoxglgj#wkh# edfnjurxgg/#dw#grph0orrn1ruj

 $#$ 

### P \ #GHVNWR S

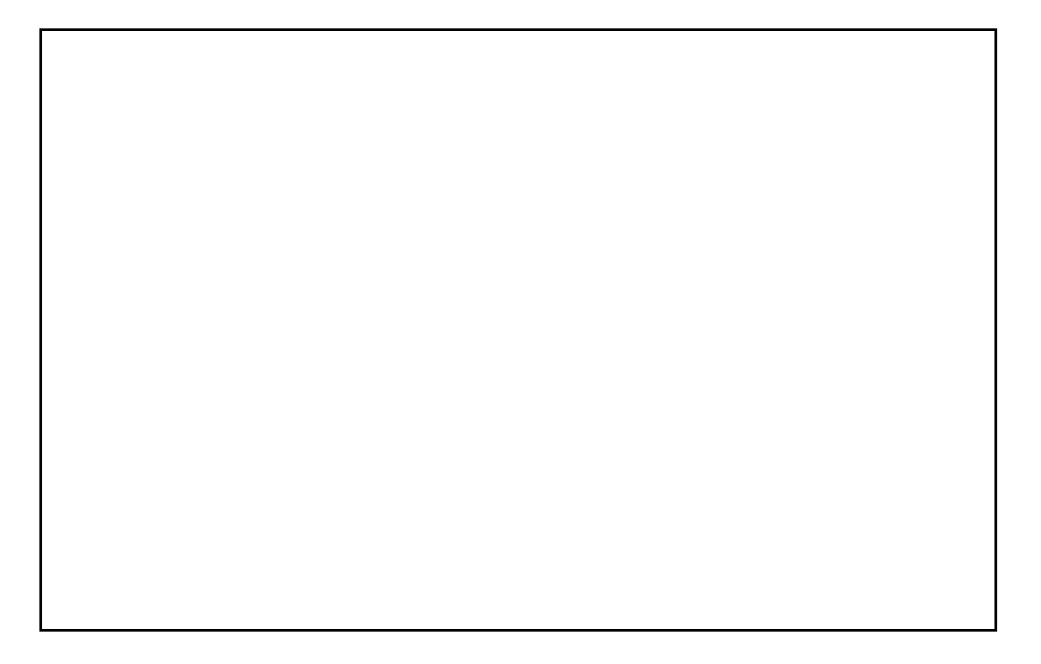

Suhvhqvo /##kdyh#Xexqwx# 143#qvvdoong#q#Jq#Dfhu#Dvsluh# qr wher r n=#4193JK}/#gxdoff r uh/#4JE#UDP/# 3JE#Kdug#glvn/#Z III/# dgg#Eoxhwrwk1

Lokk dyh#d#kljkoj#xvwrpl}hq#dqq#shuvrqdol}hq#qvvdoodwlrq1#Wkh# dsshdudgfh#dvshfw#duh=#Frpsl}#xvlrq#zlwk#wkh#Hphudog# zlqqrz#erughu#ghfrudwlrq1#ufrqv#duh#RV[/#dqq#wkh#frqwurd# wk.hp h#v#Dhur0forqh1#Wkh#ghidxow#sdqho#v#ghdwo|#wxfnhg#dzd|#rq# wkh#wrs#bhiw#Fdlur0forfn#lv#dw#wkh#erwwrp#bhiw#DPVQ#phvvhqjhu# Iv#wkhuh#wr#0#zIwk#wkh#dPVQ#Jyh#vnlq#Dqq#SFPdq#Ildh#Pdqdjhu# iru#wuhh#vwuxfwxuhv#dqg#dvw#dffhvv#Dw#wkh#erwwrp#fhqwuh#ri#wkh# vf uhhq# tkvh#DZQ#xwh#w#pryh#ehwzhhq#uxqqlqj#dssdfdwlrqv# Dssolfdwirgv#dq#ch#odxqfkhq#urp#wkh#phqx#dffhvvleoh#zlwk#  $Vxshu4Q$  Dowthh<sup>1</sup>

Uhodwyhol#blwwoh#kdv#chhq#wzhdnhq#wr#dfklhyh#wklv#orrn#ri#p |# Xexqwx# 137#ghvnwrs1#Lfrqv#duh#wkh#\*Wdqjr0vw|dn\*#wkhph#trxqg#rq# jqrph0orrn1ruj1#Wkh#zdoosdshu#lv#lurp#Lawhuidfholiw1frp1#Wkh# z lggr z #er ughuv#duh#d#p r glilf dwlr g#r i#Kxp dgr lg#RV# #Gdun\*/#dovr# rq#qrph0orrn1ruj1##prglilhg#w#wr#qkhulw#wkh#froru#ri#wkh# exwwrqv#urp#wkh#JWN#wkhph#froruv/#dqq#wr#vkrz#d#pruh#ghxwudd# erughu# g#wkh#gdfwlyh#zlggrz#0#wr#pdnh#wkh#dfwlyh#zlggrz#pruh# hdvid #alvwai xlvkha#urp #wkh#uhvwl

Wikh#JWN#wkhph#v#wkh#vvdqqduq#wkhph#Fohduorrnv/#zlwk#froruv# fkrvhg#wr#pdwfk#wkh#lfrqv#dqq#zdoosdshu1#Gurs#vkdqrzv#duh#qxh# w #wkh#Ghvnwrs#Hiihfwv/#dv#v#wkh#wudqvsduhqf|#i#wkh#vfuhhqohwv# Docttox galgi# g#p | # wux vw #Charyr#6333#g4331

# <span id="page-34-0"></span>**WR S8 #VOP #Z HE#EURZ VHJV**

### Z uwhq#el #Dqquhz #Plq

\rxu#prqwko|#blvw#ri#Olqx{#jdphv#ru#dssolfdwlrqv# iurp#wkh#ghswkv#ti#wkh#Lqwhughw#Li#trx#kdyh#dq#lqhd# ir u#d#bvw#schdvh#hp dlo#plvfCix oof lufchp did}lah1rui

Krphsdjh=1 kws=22 z z 1j arph1ruj 2surmtfw 2hslskdal 2

# $d$ ovr# nar z a#Jv#/J QRP H# Z he#eur z vhu $\frac{4}{4}$ rgh#i#wkh#ehvw#  $Z$  he#eurz vhuv# ru#  $J$  qr p h# vhw # Edvha# a#wkh#arz# ghix gf whe xw# iruphud#srsxodu# /#  $#$ kdv#xoo#Jarph#

vxssr uw#kdv#wqv#i#h{whqvlrqv/#kvhv#wkh#vwdqqduqv0 edvha#J hf nr #eur z vhu#hqi lqh/#dqq#v/# yhudoo/#d#xoo| # ix gf whr gdo #Z he #eur z vhu1#Z kloh# r x #s ureded # z r x og q \*w # xvh#wklv#edel#q#NGH/#Hslskdql#v#d#zrqqhuixd#wrd#i# | r x \*uh#d#J qr p h#x vhu#z kr #v#vlf n#r i#l luhir { \*v#e or dw#exw# yworther daw that what is the uright what is a vital in the vision of the vision of the vision of the vision of

Z kha#gvwdooli# /#gr#grw#xvh#wkh#  $#$ sdfndjh#xqdnvv#rx#zdqw#d#Erxoghu#Gdvk#rorqh# Lavwhda/#trx#vkrxoa#kavwdoo#wkh#  $#$ sdfndjh#g#wkh#Xqlyhwh#uhsrvlwyu|#

Krphsdih  $\frac{4}{100}$  ws  $=$   $\frac{2}{2}$  z z 1 gloor 1r uj 2

 $\text{Li}\#$  r x # $\text{J}$ nh# $\text{J}$ p s of  $\text{I} \text{W}/\text{H}$ #v#shuihfw#tru# Irx1#wv#rqh#ri#wkh# xi dhvw#dssdfdwlrgv# L'yh#nyhu#vhhq/#exw# lwtwdnhyttx s #wk h# vp doch vottdpr x a with it z  $\lg$ qr z #uhdo#n $\lor$ wdwh# L'yh#nyhu#vhhq#Lwv# dovr#bi kwalqi#dvw# exw#wkdw\*v#pdlqd# ehfdxvh#w#grhvq\*w#vxssruw#Mdyd/#MdydVfulsw/#ru#FVV1# Khfn/#w#da\*w#hyha#alysodl#vrph#kdudfwhuv\$#Wklan#ri# Iwhely#d# udsklfdo#Olq{/#h{fhsw#wkdw#lw#fdq#qlvsod|# Ip di hv#AVkdw\*v#grw#wr#vdl#wkdw#  $\#$ v#x vhdnvv/# krzhyhuf# wikishuihfw#ru# now wikihow koji# qirup dw rg#zkhg# lluhir{#v#vorzho#wr#d#fudzo/#dota#rx#zdow#wkh#logir# gr z 似 hv/#\*p #Dp hulf dg1

What qvvdoo# #sdf ndj h#q#wkh#Xqlyhwh# /# $x$  vh#wk h#  $uhsr$  viw  $ul$  #

### $Kr p$  hsdi h= kws=22z z z 1durud0eur z vhu1rui 2

Willy#vip soh/#furvv0sodwirup#eurzyhu#v# rgh#ti#p |#dyrulwhv#rg#wkh#olvw/#prvwol# iru#ww#vshho;1#Lw\*v#eod}lqj#dvw#0#hyhq# idvwhu#wkdq#luhir{#6#q#p|#qirupdo# wh vww.1#Lw#dovr#orrnv#uhdw#q#erwk#NGH#dqg# Jarph#Daa/#tru#d#surmfw#zlwk#bhyv#wkda# 43/333#Jqhv#i#frqh/#w\*v#rw#xlwh#d#hz# ihdw.uhv/#qfoxglqj#wdev/#errnpdunv/#daa# klvwrul 1#\rx#qr#qhhq#wr#qrwh#wkdw#w#lv#d# wdg#xqvwdedn#Hw\*v#qrw#hyhq#lq#doskd#hw,1

Vigfh#w\*v#grw#vwdedn#hw/# #vq\*w#q# wkh#Xexawx#uhsrvlwrulhv1#Wh#lavwdoo#lw/#daa# wkh#Edfnsruw#uhsrvlwrulhv#+ir#wr# Vriwz duh#Vr xuf hv#dqg# khf n# %Xqvxssruwhg#xsgdwhv%#q#wkh#Xsgdwhv# wde,/#dgg#wkhq#gvwdoo#wkh#odwhvw#1ghe# iurp#wkh# #krphsdih#

#### Krp hsdj h= kws= 22p larultvrxuf hiruj htahw2

Iru#wkrvh#zkr#ohhq# \*v#dvw#bjkwzhljkw# ZheNIw2srzhuhg#ngjlgh/#exw#glgg\*w#bnh#Tw/# #v#z r uwk#d# r 1#Vlqf h#w\*v#Z heNlw/#w\*v# eod}lai#dvw#Daa#w#dovr#kdv#xlwh#d#hz# ihdw.uhv#0#wdev/#orw#i#qwhuidfh# fxvwpl}deldw/#sur{lhv/#dqg#d#yhu|#kdqg|# irup#loo#Krzhyhu/#w#vwoo#pdqdjhv#wr#vwdl# dikw#dqq#xqeordwhq#0#d#bhvvrq#pdql#rwkhu# eurz vhuv#vkrxoot#wdnh#arwh#ri1#Qrwh#wkdw#olnh# /#w#v#ghilglwho|#khdy|#doskd/#vr#rqo|#wkh# eudyh#vkrxog#qvwdoo#w1

W/#kqvwdoo# /#lude#wkh# #s df ndj h# #sdf ndi h#i# r x \*uh# iude#wkh# kdylgi#vrph#surednpv#ghexiilgi#w##

#kdv#ehhq#d#Oqx{#dqqlfw# vlgfh#kh#luvw#gvwdoong#shqVxVH#q# YPZ duht#Ohdua#oruh#derxw#klp#dw#  $kws = 2z z z 10000hz p 101frp 2$ 

Krphsdih $#$ kws=22nd}hkdndvh1vrxufhiruih1ms2

Z he Niw#v#eod}lgi#dvw#exw#iwhg# uhqqhuv#sdjhv#qfruuhfwo #U hfnr# Hluhir { \*v#ngj lgh, #uhgghw#nyhu| wklgj # h{fhsw#Dfwlyh[/#exw#v#dluo|#vorz1#Wkdw\*v# #frphv#q#Xqolnh#  $z$  khth $#$ prvw#eurzvhuv#+zklfk#rqol#kdyh#rqh# #kdv#vxssruw#iru# hai lah./# erwk#Jhfnr#dqq#ZheNlw/#zlwk#pruh# hqj lqhv拗nh#J nKWP O'#Gloor /#dqg#z 6p # w #frph1#Lw#dovr#qfoxghv#d#yhu|# srzhuixo#JWN#qwhuidfh/#frpschwh#zlwk# gliihuhqw#bhyhov#i#frpsoh{lw|# +Ehjlgghu'#Phglxp /#dgg#H{shuw/#  $errnp$  dunv/#dqq#p xfk#p ruh1

What wouldest /#x  $v$ h#wk h# #sdfndjh#g#wkh#xglyhuvh# uhsrvlwrul 1#Lq#Lqwuhslq/#rx\*oo#dovr#kdyh# w # krrvh#ehwzhha# #dqg#  $/#$ vlgfh#wkh#Kdug|#yhuvlrg#vxssruww#rgd#  $J$  hf nr  $#$ 

# <span id="page-36-0"></span>KRZ #VR#FRQVWLEXWH

Zh#duh#dozd|v#orrnlqj#ru#ghz#duwlfohv#wr#qfoxgh#g#xoo#Flufoh1#ru#duwlfoh#xlgholghv/# lqhdv/#dqq#ru#vvxh#wudqvodwlrq/#sohdvh#vhh#xu#zinl=# kws=22 Inl1xexqwx1frp2XexqwxPdjd}lah

Scholyh#np dlo#rxu#duwfohy#wr=#duwfohyCixooflufohp did}lah1ruj

 $\overline{u}$  if  $x \neq r$  x og #binh#w #vxep lw#qhz v/#hp dlo#w#w = ahz vC ix of luf dip di d}lah truj

Vhag# r x u # r p p haw # u #  $Qax$  {  $#$  { s hulh q f h v #  $w =$ <u>dywhuyCixatlufahpdidllahtrui</u>

Kdugz duh $2$ riwz duh#uhylhz v#vkrxog#ch#vhqw#wr = uhvlhz vC ix of luf dhp di d}lah1r u

 $T \times$ h vw'r qv#ir u#T) D#v $k$ r  $x$  og#; r#wr = t xhvwr qvC ix oof luf ohp di d}lgh1ruj

 $P$ | Ghynw s#vf uhhav#vkr xoa#eh#hp dloha#w = plvf Cix of luf dhp di d}lah tru

 $L$ # r x # x d y h # x h v w r q v / # r x # d q # y l v l w # x u # r u x p = z z z 1 x of luf do p di d}lah 1r uj

Vxggdl #86ug#Dxj xvwl

I ulgd| #5<wk#Dxj xvwl

### KDYHA RXUA/D\

 $\overline{u}$  if  $x \neq u$  dow the study http://www.differentational study of the study of the study of the study of the study of the study of the study of the study of the study of the study of the study of the study of the stu Ix ochFlufoh#Pdid}lgh#ghvhorsv/#sohdvh# dwhqq#xu#prqwkoj#UF#phhwlqj1

\rx#da#laa#xu#ah{w#Dihaad#dw=

kwws=22x unlix ontiution b did}lah 1ruj 215ed 3:

Zh#zdqw#qsxw#urp#rx/#wkh#uhdghu/#wr# khos#xv#pdnh#ghflvlrqv#wkdw#diihfw#wkh# p di d}lgh1

Qh{w# hahudo#b hhwlai#doo#z hof rp h. #  $\sharp$ thw $\sharp\sharp$ 

Phhwlgiv#wdnh#sodfh#lq#wkh#LUF#fkdqqho# /#z klf k#v# q#wkh#

luf 1iuhhar ah 1ahw#vhuyhu1#Ru#rx#da#xvh# r xu teLUF#sdj h # k l f k # v # dw #

kws=22 uf 1ix oof luf oh p di d}lah 1r uj #daa#w#  $Z$  loostcloor  $Z$  # r  $x$  # wr # q whud f w #  $z$  l wk #  $x$  u #  $\pm$  F  $\pm$ fkdqqhd#urp#clwklq#rxu#che#eurzvhu1

### I xooff luf on #VM dp

#O#Ur galh#Wf nhu u galhCixoflufohp di d}lahtruj

##Ure#Nhuild daplaCix of luf ohp di d}lah1ruj

#O#Urehuw#Folsykdp p up r ggd c ix of luf dip di d} lgh truj

Vdp xho#Eduudww###Urehuw#Folsvkdp GdglhofFrkhg#####Sklolss#KØkg Dagunz #Pla#######Yla#Dl hu

Mb #Edung z

- Jrug#Fdpsehoo
- Gdvla#Kddv
- PInh#Nhqqhql
- Gdvla#/xww a
- Gdvla#Z doaur s
- Daguhz #Pla
- Pdw#dqhvnl

Dqg#xu#wkdqnv#r#xw#w# /#wkh# #dgg#wkh#pdgl#wudgvodwlrg# whdp v#durxqg#wkh#zruog1